# ESCUELA POLITÉCNICA NACIONAL

## ESCUELA DE FORMACIÓN DE TECNÓLOGOS

## DESARROLLO DE UNA APLICACIÓN MÓVIL PARA EL PROYECTO RECIVECI DE QUITO

## PROYECTO PREVIO A LA OBTENCIÓN DEL TÍTULO DE TECNÓLOGO EN ANÁLISIS DE SISTEMAS INFORMÁTICOS

### MARLON RICARDO CÁCERES ALMEIDA

marlon.caceres@epn.edu.ec

### PILAR PAMELA LASSO VIRACOCHA

pilar.lasso@epn.edu.ec

DIRECTOR: ING. JUAN PABLO ZALDUMBIDE PROAÑO, MSc.

juan.zaldumbide@epn.edu.ec

CODIRECTORA: MARÍA GABRIELA PÉREZ HERNÁNDEZ, PhD

maria.perez@epn.edu.ec

Quito, Agosto 2018

## DECLARACIÓN

Nosotros, Marlon Ricardo Cáceres Almeida y Pilar Pamela Lasso Viracocha, declaramos bajo juramento que el trabajo aquí descrito es de nuestra autoría; que no ha sido previamente presentado para ningún grado o calificación profesional; y, que hemos consultado las referencias bibliográficas que se incluyen en este documento.

A través de la declaración cedemos nuestros derechos de propiedad intelectual correspondientes a este trabajo, a la Escuela Politécnica Nacional, según lo establecido por la ley de propiedad intelectual, por su reglamento y por la normatividad institucional vigente.

 $\overline{\phantom{a}}$  , and the contribution of the contribution of the contribution of the contribution of the contribution of the contribution of the contribution of the contribution of the contribution of the contribution of the

Marlon Ricardo Cáceres Almeida Pilar Pamela Lasso Viracocha

## **CERTIFICACIÓN**

Certificamos que el presente trabajo fue desarrollado por Marlon Ricardo Cáceres Almeida y Pilar Pamela Lasso Viracocha bajo nuestra supervisión.

\_\_\_\_\_\_\_\_\_\_\_\_\_\_\_\_\_\_\_\_\_\_\_\_\_\_\_\_\_ \_\_\_\_\_\_\_\_\_\_\_\_\_\_\_\_\_\_\_\_\_\_\_\_\_\_\_\_\_

Ing. Juan Pablo Zaldumbide MSc. PhD. María Gabriela Pérez

DIRECTOR DE PROYECTO CODIRECTORA DEL PROYECTO

## AGRADECIMIENTO

Quiero agradecer a mis padres por la ayuda económica y apoyo que me han brindado durante mucho tiempo, ya que sin ellos no podría haberlo logrado.

También quiero agradecer a mis familiares y demás personas que me quisieron ver fracasar, excusándose de la realidad, esas personas fueron la inspiración para terminar con este proyecto.

Marlon

## AGRADECIMIENTO

En primer lugar agradezco a Dios por iluminar mi camino y brindarme la fuerza necesaria para cumplir con este reto.

A mis padres por guiarme y siempre estar al pendiente de mí, a pesar de tener su carácter; me apoyaron a su manera. A mis amigos con quienes estreche una gran amistad, quienes lograron conocerme y se quedaron a mi lado, gracias por los momentos compartidos, por esos consejos que me hicieron ser una mejor persona.

Al Ing. Juan Pablo Zaldumbide por ganarse el corazón de los estudiantes, por ser más un amigo que profesor, gracias por los conocimientos impartidos y más que nada gracias por el apoyo y tiempo prestado para el presente proyecto.

Pilar

## **DEDICATORIA**

El actual proyecto se lo quiero dedicar a mi familia, en especial a mi madre ya que sin ella no podría haberlo logrado, siempre estuvo alentándome a continuar para terminar obteniendo un título.

Quiero también dedicar a mi abuelita, pues aún piensa que para ser una persona de bien se necesita tener un cartón que se encuentre colgando en la pared.

Marlon

## DEDICATORIA

Lo imposible es aquello que no se intenta, por eso dedico este proyecto en primer lugar a Dios por darme la fuerza y no dejarme rendir, por ser mi luz y mi guía en este largo camino.

A mi familia y amigos quienes me brindaron su apoyo, en especial a tres personas muy importantes en mi vida, siempre recordaré las palabras que me dijeron años atrás "la universidad es de resistencia no de velocidad métele ganas continua y no te rindas, demuéstranos que eres capaz"; luego descubrí que nunca es tarde para hacer o seguir las cosas que te hagan feliz, simplemente buscar el lado positivo de la vida y si estamos en este mundo es por un propósito.

Pilar

## ÍNDICE DE CONTENIDO

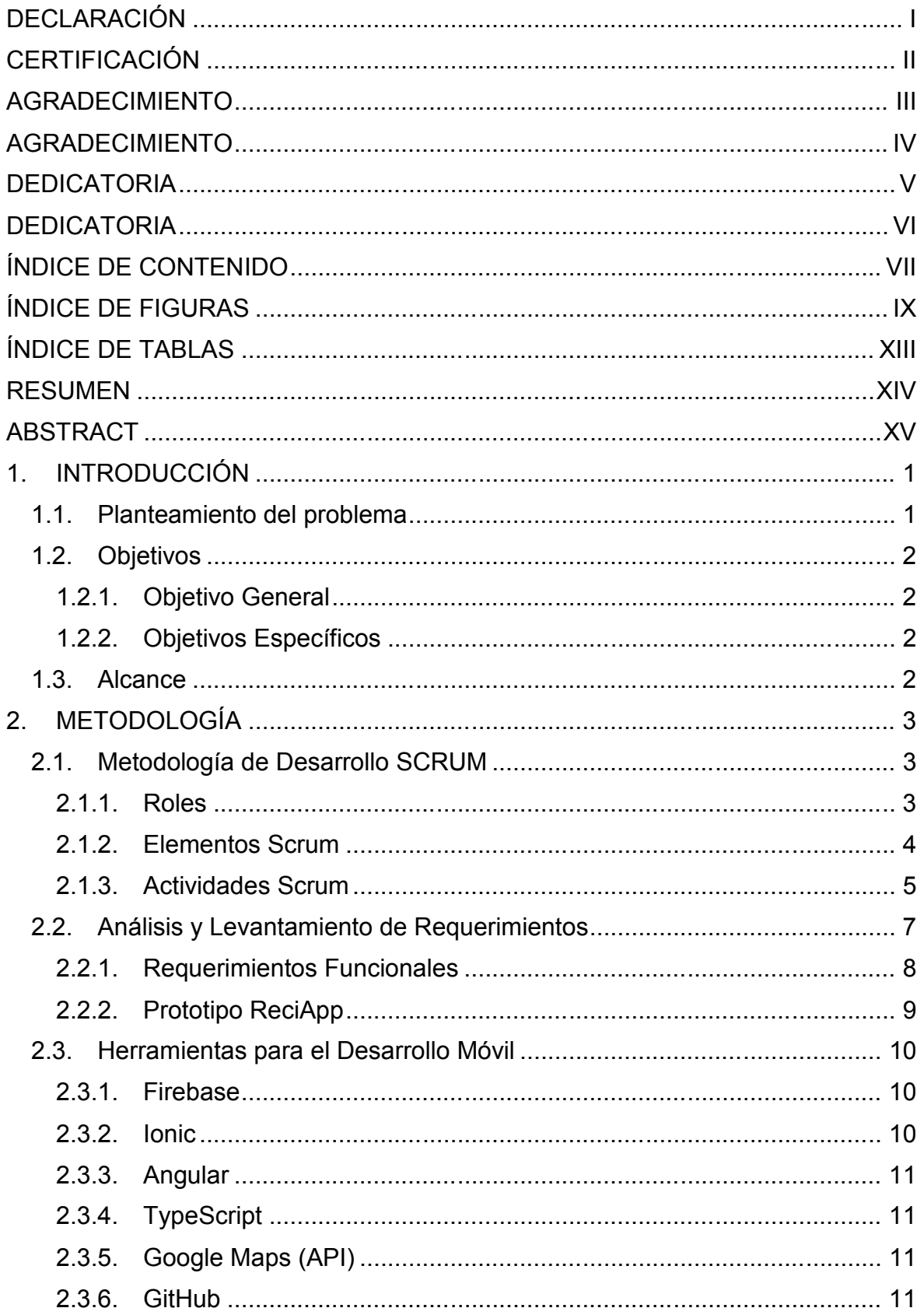

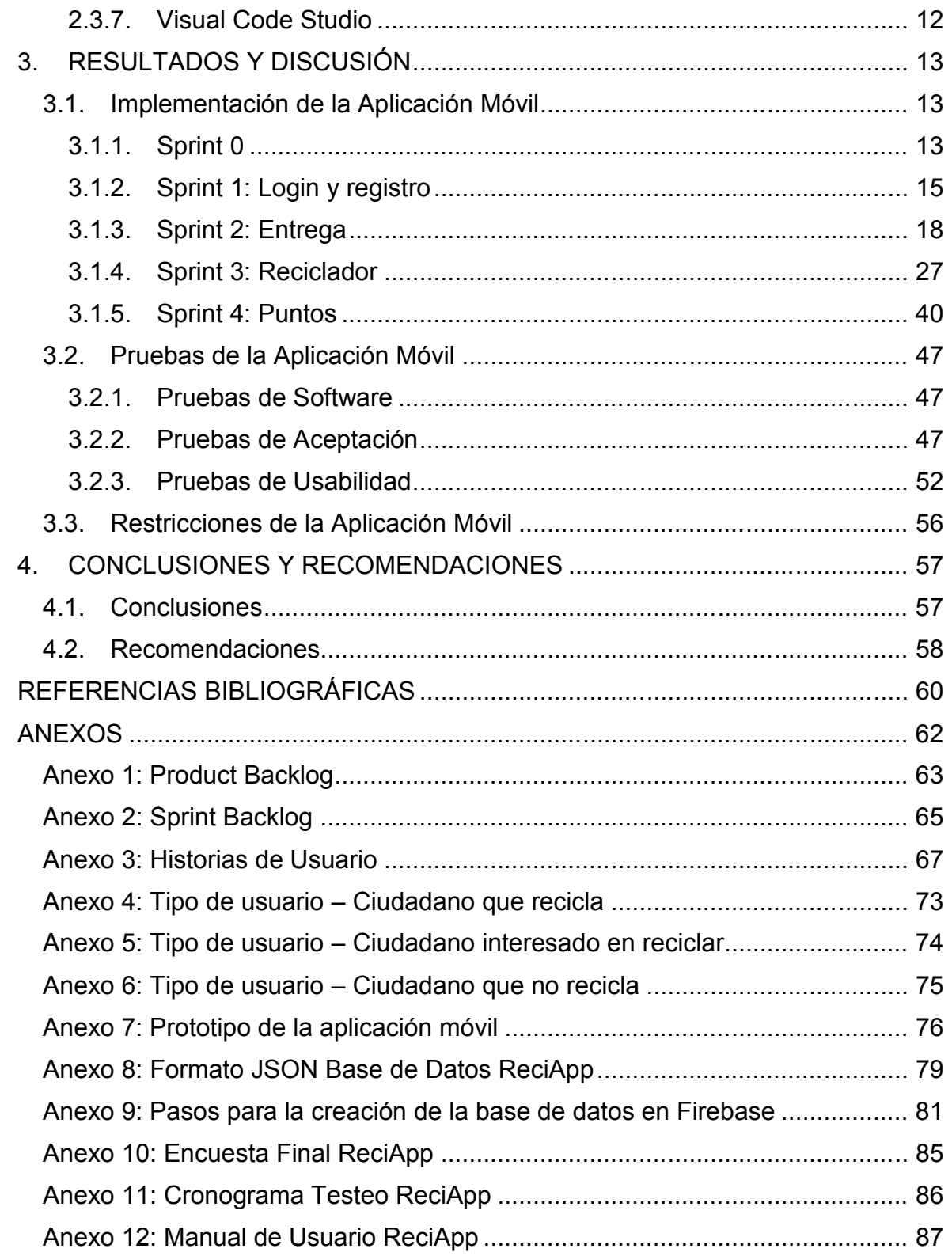

## ÍNDICE DE FIGURAS

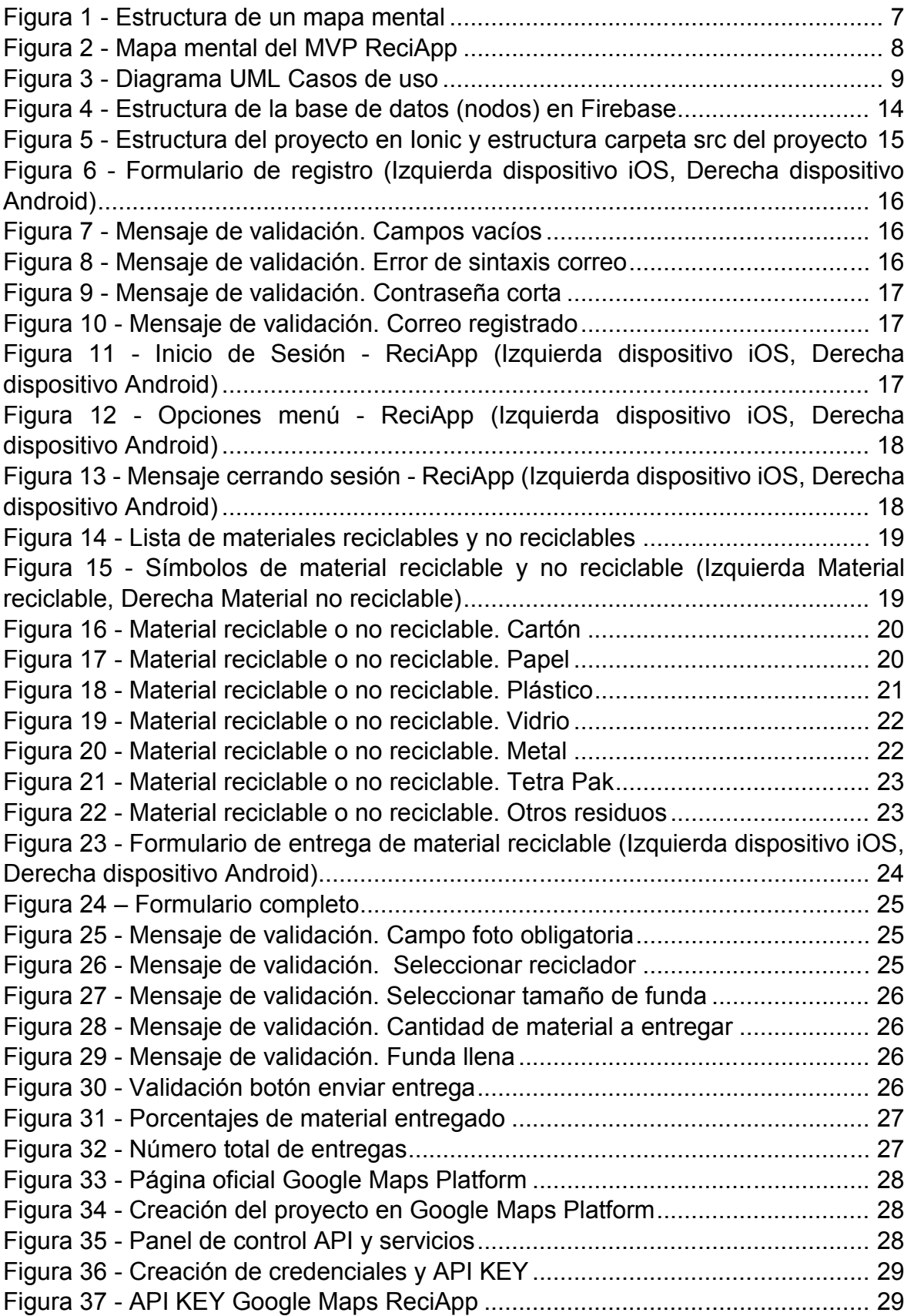

Figura 38 - Módulo reciclador – Geolocalización (Izquierda dispositivo iOS, Derecha dispositivo Android) .............................................................................................. 30 Figura 39 - Formulario de registro reciclador desde un dispositivo iOS ............... 31 Figura 40 - Formulario de registro reciclador desde un dispositivo Android......... 31 Figura 41 - Mensaje de validación. Campos obligatorios ..................................... 32 Figura 42 - Mensaje de validación. Campo obligatorio nombre y apellido reciclador ............................................................................................................................. 32 Figura 43 - Mensaje de validación. Seleccionar materiales reciclables................ 32 Figura 44 - Mensaje de validación. Seleccionar días de recolección ................... 33 Figura 45 - Mensaje de validación. Campo obligatorio horario de recolección .... 33 Figura 46 - Mensaje de validación. Campo obligatorio edad................................ 33 Figura 47 - Validación botón guardar registro reciclador...................................... 33 Figura 48 - Mensaje de validación. No tiene recicladores favoritos...................... 34 Figura 49 - Mensaje de validación. Activación de GPS (Izquierda Mapa reciclador, Derecha Registro reciclador)................................................................................ 35 Figura 50 - Perfil reciclador en dispositivo iOS..................................................... 35 Figura 51 - Perfil reciclador en dispositivo Android .............................................. 36 Figura 52 - Reciclador sin fotografía .................................................................... 36 Figura 53 - Agregar reciclador favorito ................................................................. 37 Figura 54 - Llamar desde lista reciclador favoritos ............................................... 38 Figura 55 - Reciclador sin número de contacto desde lista de recicladores favoritos ............................................................................................................................. 38 Figura 56 - Llamar desde perfil reciclador ............................................................ 39 Figura 57 - Reciclador sin número de contacto desde perfil reciclador ................ 39 Figura 58 - Lista de recicladores en mapa ........................................................... 39 Figura 59 - Lista de recicladores favoritos............................................................ 40 Figura 60 - Listas de VeciNegocios en el mapa ................................................... 40 Figura 61 - Listas de VeciNegocios desde pantalla principal ............................... 41 Figura 62 - Mensaje de validación. Puntos insuficientes...................................... 42 Figura 63 - Cupón ................................................................................................ 42 Figura 64 - Validación cupón canjeado ................................................................ 43 Figura 65 - Mensaje de expiración de cupón desde pantalla principal ................. 43 Figura 66 - Mensaje de expiración de cupón desde pantalla VeciNegocios ........ 44 Figura 67 - Lista de asignación de puntos............................................................ 44 Figura 68 - Asignación de puntos. Registrar reciclador........................................ 45 Figura 69 - Asignación de puntos. Realizar una entrega...................................... 45 Figura 70 - Asignación de puntos. Registrarse en la aplicación........................... 46 Figura 71 - Asignación de puntos. Primer reciclador favorito ............................... 46 Figura 72 - Resultados primera pregunta Encuesta ............................................. 53 Figura 73 - Resultados segunda pregunta Encuesta ........................................... 54 Figura 74 - Resultados tercera pregunta Encuesta .............................................. 54 Figura 75 - Resultados cuarta pregunta Encuesta ............................................... 55 Figura 76 - Resultados quinta pregunta Encuesta ............................................... 55 Figura 77 - Prototipo - Registro de usuario .......................................................... 76 Figura 78 - Prototipo - Tips de reciclaje................................................................ 76 Figura 79 - Prototipo - Módulo entrega................................................................. 77

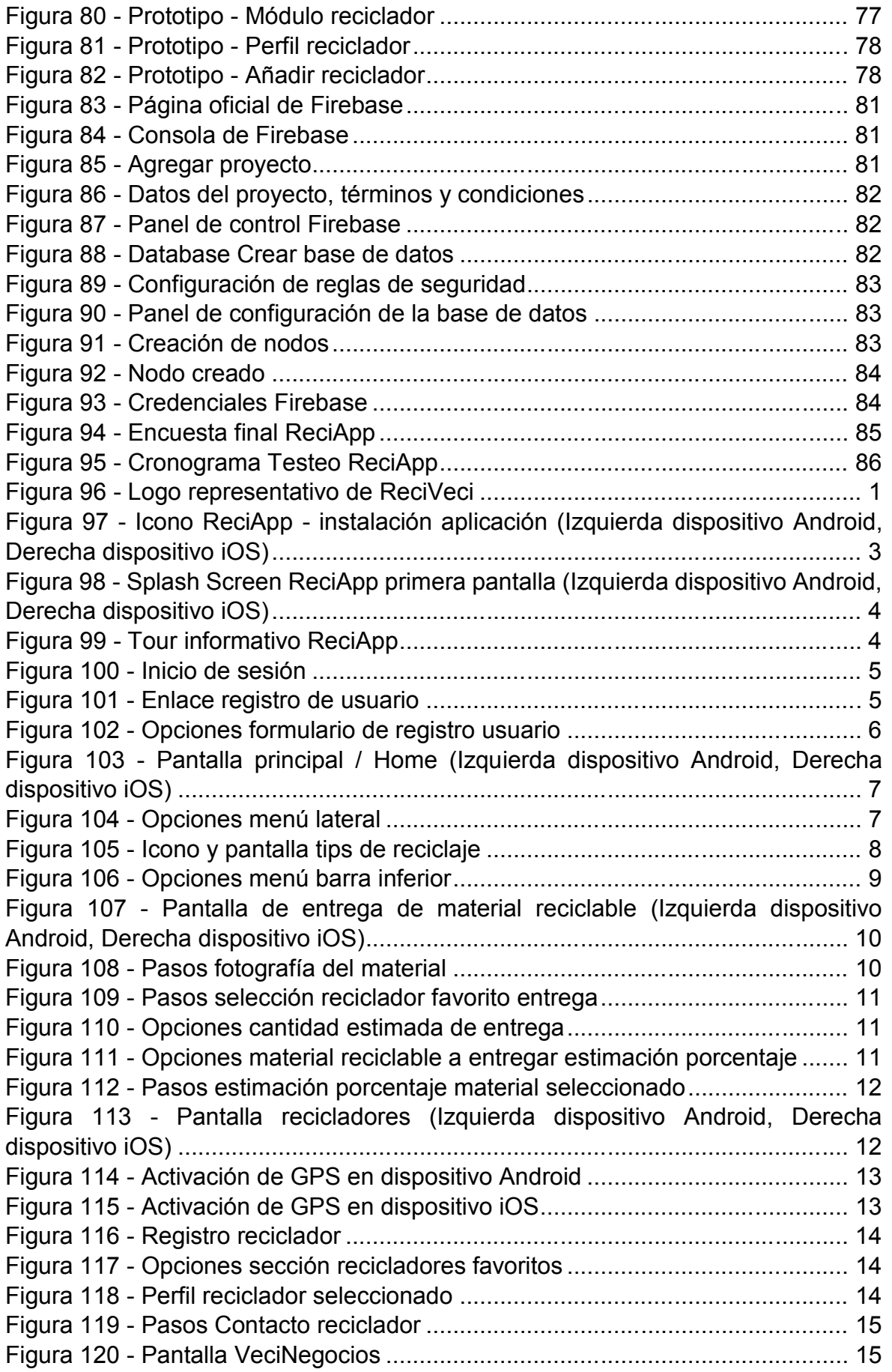

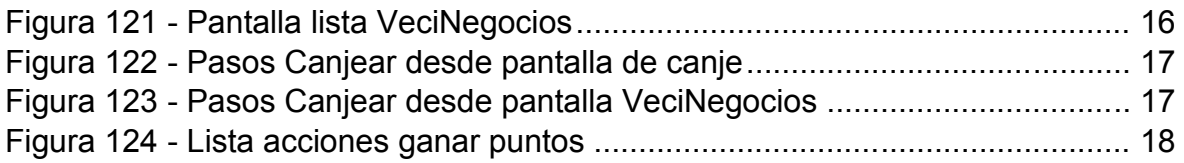

## ÍNDICE DE TABLAS

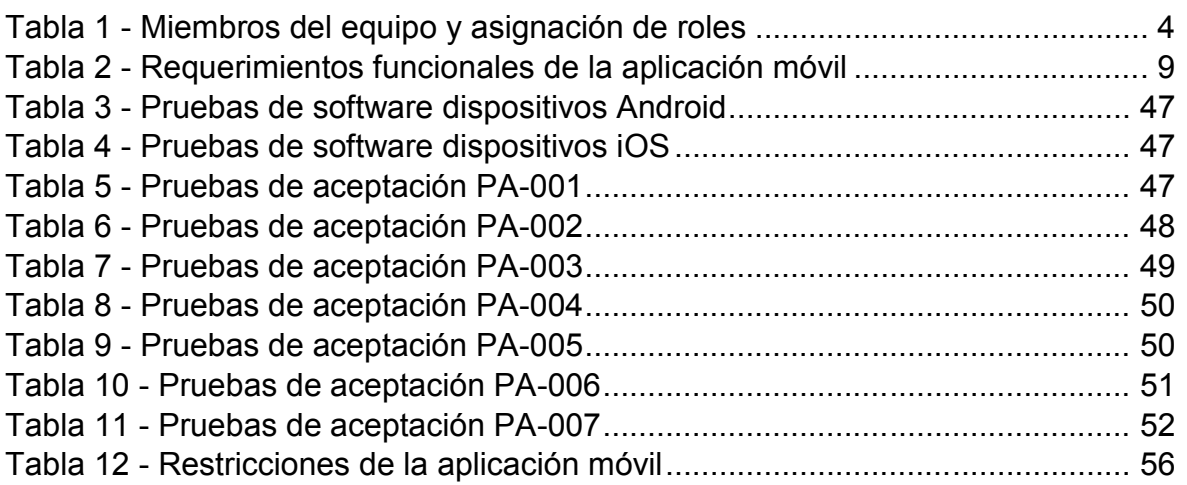

## RESUMEN

En la actualidad, la contaminación ambiental está provocando un grave impacto al medio ambiente, siendo una de las principales causas, la producción excesiva de residuos, los cuales son generados tras el consumo diario de alimentos y la falta de concientización por parte de la sociedad. En Quito se genera alrededor 1800 toneladas de basura diaria, las cuales son acumuladas en los rellenos sanitarios, sin su debido proceso de separación. El proceso de separación de residuos sólidos en la fuente, lo lleva a cabo un grupo de personas que comúnmente son denominados recicladores de base, los cuales muchas veces son discriminadas por su labor. Por ello, surge el proyecto RECIVECI, cuyo objetivo es luchar por el reconocimiento de los recicladores de base y a la vez fomentar la cultura del reciclaje en la sociedad quiteña. Para lograrlo, se propone crear una aplicación móvil que envíe información y ayude a la localización de los recicladores de base más próximos a su lugar de residencia y así motivarles a reciclar de una forma más cómoda.

Palabras clave: ReciVeci*,* ReciApp*,* Aplicaciones Móviles*, Ionic, Firebase.*

## ABSTRACT

Nowadays, environmental pollution is causing a serious impact on the environment, being one of the main causes, excessive production of waste, which is generated after daily consumption of food and lack of awareness by society. In Quito, around 1800 tons of garbage are generated, daily which are accumulated in sanitary landfills without their due separation process. The process of separation of solid waste at the source is carried out by a group of people who are commonly called grassroots recyclers, who are often discriminated against for their work. Therefore, the RECIVECI project arises, whose objective is to fight for the recognition of grassroots recyclers and at the same time foster the culture of recycling in the Quito society. To achieve this, it is proposed to create a mobile application that sends information and helps the location of the base recyclers closest to their place of residence and thus motivate them to recycle in a more comfortable way.

Keywords: *ReciVeci, ReciApp, Mobile Application, Ionic, Firebase.*

## 1. INTRODUCCIÓN

"Solo nosotros los humanos producimos basura que la naturaleza no puede digerir."

Charles Moore.

La sociedad a través de los años se ha convertido en un agente contaminante generador de desperdicios y causante de la degradación del medio ambiente, a pesar de ello no se ha consolidado la creación de un plan de recuperación como tampoco uno de reciclaje para solucionarlo; volviéndolo así un problema para las futuras generaciones

Con el paso de los años se han ido creando nuevos métodos que nos permiten reutilizar la basura que se produce diariamente en los hogares, locales comerciales y centros masivos.

Recientemente se introdujo el término de las 3R (reduce, rehúsa, recicla), creando una nueva cultura de concienciación sobre la basura producida.

Hoy en día gracias a las nuevas tecnologías y a la introducción masiva de los dispositivos electrónicos, se desarrolló una aplicación que premiará y beneficiará a los usuarios que reciclen y separen la basura producida dentro del hogar.

### 1.1. Planteamiento del problema

Los residuos sólidos representan un problema de contaminación ambiental que perjudica la salud de las personas provocando serias enfermedades tales como hepatitis, asma, fiebre amarilla entre otras (Pizarro, 2013). Por otro lado, el crecimiento de la población, también, constituye un factor de contaminación, ya que las personas son la principal fuente de generación de residuos (Guanuna, 2018). Se conoce como residuos a todos aquellos desperdicios que se dejan de utilizar, los cuáles antes de llegar a ser basura han cumplido su ciclo de vida. En base al ciclo de vida de un producto, se puede identificar el impacto ambiental que estos ocasionan (Estévez, 2013).

En Ecuador se genera aproximadamente 12.897,98 toneladas diarias de residuos sólidos (Tapia, 2016), lo que requiere un control planificado del manejo de residuos sólidos en el país y motivo por el cual surge el proyecto ReciVeci. Dentro del contexto del actual proyecto se promulga una capacitación ciudadana para enseñar la forma correcta de clasificar y separar los residuos sólidos en los hogares y negocios.

ReciVeci, es una iniciativa ciudadana creada por un grupo de voluntarios en el 2016; enfocándose en el fortalecimiento de las organizaciones de recicladores de base y la capacitación de la ciudadanía acerca del reciclaje y con ello crear un vínculo entre el ciudadano y reciclador.

Para que continúe con su labor y el alcance del proyecto ReciVeci sea mayor, se propone desarrollar una aplicación móvil que permita informar a la ciudadanía acerca del reciclaje, registrar recicladores, entregar material reciclable, etc.; con ello el ciudadano podrá interactuar con su reciclador favorito, localizarlo para el retiro del material y participar en un nuevo sistema de incentivos.

## 1.2. Objetivos

### 1.2.1. Objetivo General

Desarrollar una aplicación móvil para el proyecto ReciVeci de Quito

### 1.2.2. Objetivos Específicos

- Determinar los requerimientos de la aplicación móvil.
- Diseñar la base de datos para el almacenamiento de la información.
- Construir la aplicación móvil basándose en los requerimientos obtenidos.
- Probar la funcionalidad de la aplicación móvil.

## 1.3. Alcance

Por medio de esta aplicación se fomentará el reciclaje. Contendrá información acerca del reciclaje de los desechos sólidos, reciclables y no reciclables que están siendo generados en el hogar, permitirá a la ciudadanía, tener un mayor conocimiento sobre el cuidado del medio ambiente. Por ello, se pretende desarrollar una aplicación móvil, utilizando herramientas de desarrollo (Framework Ionic) libres que se utilizan en la actualidad y sobre todo permitan crear proyectos escalables.

La aplicación móvil fue creada en base a un diseño atractivo y propio, compatible para varias plataformas (Android, iOS), ofreciendo así una app desarrollada con una arquitectura robusta (AngularJS).

La aplicación móvil está dirigida a la ciudadanía ya que serán los beneficiarios directos de este proyecto. Los recicladores de base serán beneficiarios indirectos del proyecto, ya que permitirá ahorrar tiempo en sus recorridos con la correcta clasificación y/o separación de los residuos por parte de la sociedad.

La aplicación abarcará dos aspectos específicos, el primero permitirá la localización del reciclador, a través de un mapa, se podrá visualizar y registrar nuevos recicladores, ayudándoles a ser reconocidos en el barrio que labora. El segundo posibilitará la comunicación y contacto directo entre ciudadano que reciclay reciclador a través de números de contactos que serán publicados dentro de la aplicación móvil. Además, el ciudadano podrá obtener bonificaciones e información actualizada.

## 2. METODOLOGÍA

## 2.1. Metodología de Desarrollo SCRUM

Para el desarrollo de este proyecto se utilizó la metodología de desarrollo ágil SCRUM que permite partir de la idea general de lo que se desea obtener como resultado final a través de una lista de características ordenadas por prioridad (Palacio, 2007).

Scrum es una metodología ágil para el desarrollo de software basada en procesos iterativos e incrementales, que desde el año 2001, dichos procesos diseñados por Jeff Sutherland y Ken Schwaber forman parte de la lista de modelos ágiles de Agile Alliance (Palacio, 2007). Scrum ofrece una mejor comunicación entre el equipo de desarrollo y el cliente, creando un ambiente de responsabilidad colectiva y de progreso continúo (Satpathy, 2016).

Entre las ventajas que nos ofrece la Metodología SCRUM según (Satpathy, 2016), se destacan:

- Adaptabilidad: Permite la evolución del producto y su rápido acoplamiento.
- Mejora continua: Se puede integrar nuevas tareas con el fin de identificar posibles errores y proceder a su corrección.
- Transparencia: Emplea un ambiente de trabajo abierto, utilizando un tablero Scrum, en donde se puede visualizar la asignación de tareas y posibles entregables al cliente.
- Entregables continuos: Permite la entrega continua de cada tarea en conjunto a sus revisiones periódicas.
- Responsabilidad colectiva: Los miembros del equipo obtendrán una mejor organización y por ende su trabajo ofrecerá una mejor calidad en el producto final, tras la asignación de roles y tareas.

### 2.1.1. Roles

La asignación de responsabilidades en la metodología Scrum, es importante ya que proporciona una mejor organización y cumplimiento de las tareas, con el fin de obtener un mejor producto final. Los roles que ofrece Scrum son los siguientes:

### Product Owner

Es la persona responsable de crear un canal de comunicación entre el cliente y el equipo de desarrollo, su función principal es la mantener el *Product Backlog* y definir los objetivos y estrategias para el desarrollo del producto.

#### Scrum Master

Es la persona encargada de controlar el progreso de las tareas, garantizando su cumplimiento, además de proporcionar un ambiente organizado y abierto entre el equipo de desarrollo y el *Product Owner* para resolver conflictos (Monte, 2016).

#### Development Team

Es un grupo de 5-9 personas responsables de la ejecución y entrega de los resultados del producto, se caracteriza por ser multidisciplinario y auto-organizado (Palacio, 2007).

### Asignación de Roles

La asignación de roles entre los miembros del equipo de trabajo para el desarrollo de la aplicación móvil fue establecido de la siguiente manera:

#### Tabla 1

*Miembros del equipo y asignación de roles*

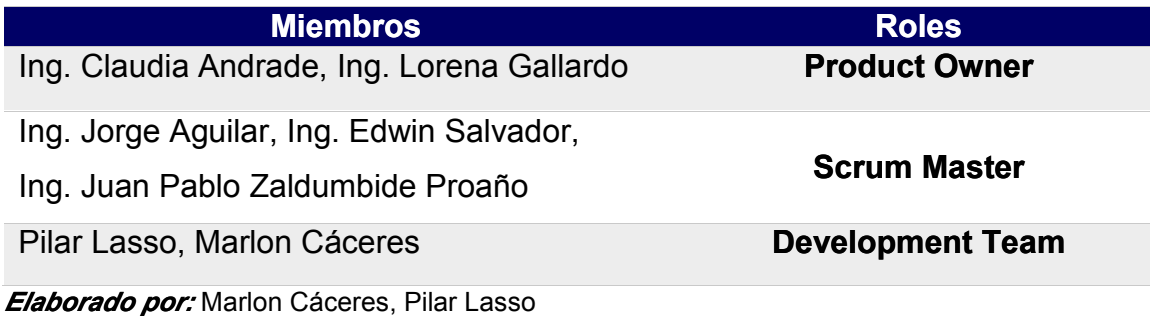

### 2.1.2. Elementos Scrum

Conocidos también como los artefactos de Scrum, son herramientas que ofrece la metodología Scrum para la correcta coordinación de los miembros del equipo y sus respectivos roles.

### Product Backlog

Conocida también como lista de producto o acciones, es la principal fuente de requisitos, donde constan las funcionalidades necesarias para llevar al cabo el desarrollo del producto. El *Product Owner* es quien se encarga de la creación y actualización de la lista, así como también de obtener información por parte del cliente.

El *Product Backlog* está compuesto por historias de usuario y se van completando y detallando a medida que se necesite información (Monte, 2016), cambia continuamente por lo que nunca está completa (Schwaber & Sutherland, 2017).

El *Product Backlog* del proyecto fue realizado en base a los requerimientos obtenidos en las entrevistas realizadas a los miembros fundadores de ReciVeci, se las organizaron en 20 tareas. Ver Anexo 1. *Product Backlog.*

## Sprint Backlog

Es un conjunto de funcionalidades extraídas del *Product Backlog* que se agregan al sprint en curso (Monte, 2016).

Schwaber y Sutherland afirman que, a través del *Sprint Backlog* se puede observar todo el trabajo que se está realizando en conjunto con el *Development Team* y el *Scrum Master*, con el fin de asegurar el mejoramiento continuo y el progreso del proyecto (Schwaber & Sutherland, 2017).

Conjuntamente con las tareas del *Product Backlog*, se las categorizó en módulos para un mejor desarrollo, revisión y entrega de las tareas. Ver Anexo 2*. Sprint Backlog.*

### 2.1.3. Actividades Scrum

Son aquellas a realizarse durante la creación del producto final. Para la planificación se realizaron reuniones con los miembros del equipo. Las reuniones sirvieron para la planificación y seguimiento de las tareas, basándose en las habilidades y experiencias del equipo de desarrollo, permitió observar el estado del proyecto, así como también ayudó a la estimación y aprobación de historias de usuario (Satpathy, 2016). La metodología Scrum ofrece algunas actividades que ayudan a controlar y disminuir la necesidad de realizar demasiadas reuniones, las cuales se explican a continuación:

#### Historias de Usuario

Son descripciones diseñadas con el fin de registrar los requerimientos y funcionalidades que el usuario final desea. Las historias de usuario siguen un formato específico: ¿Quién? ¿Qué? y ¿Para / Por qué?, esto permite obtener una mejor comprensión de las necesidades del usuario y facilitar la planificación entre los miembros del equipo (Satpathy, 2016).

Las historias de usuario se construyeron, en base a los requerimientos obtenidos por parte del *Product Owner*, las mismas se incluyeron dentro del *Product Backlog* y fueron desarrolladas como tareas y entregadas como módulos. Ver Anexo 3. Historias de Usuario

### First Sprint

También conocido como "*Sprint* 0*"*, Scrum no reconoce la existencia del *sprint* 0, pero algunos proyectos lo consideran necesario. El *sprint* 0 corresponde a la fase inicial del proyecto, en donde se establece reglas y se conoce a los miembros del equipo, es en este *sprint* donde se puede entregar un prototipo que desemboque la aceptación proyecto (Monte, 2016).

### Sprint

Son ciclos cortos aproximadamente de 1 a 6 semanas, donde se realiza el incremento del producto basado en el *Product Backlog*. Protege al equipo Scrum de impedimentos tanto interno como externos durante el desarrollo de los entregables (Satpathy, 2016).

Durante el tiempo establecido del *sprint*, se debe cumplir las siguientes actividades:

- *Sprint planning*
- *Daily Scrum*
- *Sprint review*
- *Sprint retrospective*

## Sprint Planning

Traducida al español como "Reunión de planificación", en conjunto con los miembros del equipo se planifica el *sprint*, la reunión tiene una duración máxima de 8 horas y el encargado que el evento se lleve al cabo es el *Scrum Master* (Schwaber & Sutherland, 2017).

Monte (2016), afirma que el *Sprint planning* se divide en dos acciones:

- *What* (Qué se hará): Participa el Scrum y opcionalmente el cliente, contiene el detalle de la funcionalidad.
- How (Cómo se hará): Cuenta con un desglose de las historias de usuario y participa los miembros del equipo (*Scrum master, Product Owner, Development Team*).

## Daily Scrum

Traducida al español como "Reunión diaria", se realiza reuniones diarias y de corta duración aproximadamente hasta 15 minutos, con los miembros del equipo en especial con el equipo de desarrollo, durante la reunión se consulta a cada miembro las siguientes preguntas:

- ¿En qué trabajó desde la última reunión?
- ¿En qué va a trabajar después de esta reunión?
- ¿Durante la elaboración de las tareas, tuvo alguna dificultad?

## Sprint Review

Traducido al español como "Reunión de revisión", se realiza al finalizar un *Sprint* con el fin de observar el incremento del producto desarrollado, este incremento es presentado por parte de los miembros del *Development Team* (Monte, 2016).

Según Monte (2016), refiere que el *Sprint Review* se divide en dos acciones:

- Situación del *sprint*: Se reúne todos los miembros del equipo y se analiza la situación del *sprint*.
- Aceptación del *sprint*: Se hace una demostración de los avances del producto al cliente, consiguiendo así la aprobación o resolviendo posibles dudas.

## Sprint Retrospective

Traducido al español como "Reunión de retrospectiva", en conjunto con todos los miembros del equipo se inspecciona y se crea un plan de mejoras para aquellos incidentes que se hayan presentado durante la revisión del *sprint* (Schwaber & Sutherland, 2017).

Según Monte (2016), en la reunión se debe dar seguimiento a lo siguiente:

- **Keep doing** (Mantener): Acciones que se realizan actualmente y se deben conservar.
- *More of* (Aumentar): Acciones que se realizan actualmente, pero se debe reforzar aún más.
- Less of (Disminuir): Acciones que se deben eliminar.
- Start doing (Empezar a hacer*)*: Sugerencia de acciones positivas para el desarrollo del proyecto.
- **Stop doing** (Dejar de hacer): Sugerencia de acciones negativas para el desarrollo del proyecto.

## 2.2. Análisis y Levantamiento de Requerimientos

El levantamiento de requerimientos se realizó, en base a la recopilación de información a través de reuniones con los miembros del equipo.

Un mapa mental permite ordenar un grupo de ideas de algún tema en común, su estructura es como se muestra en la Figura 1 - Estructura de un mapa mental

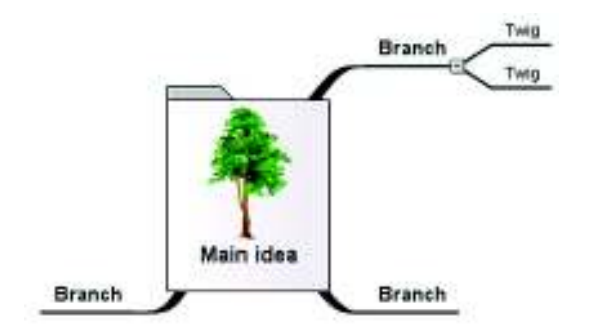

**Figura 1 - Estructura de un mapa mental** 

Fuente: *(QueEsUnMapaMental.com, 2016)*

Main idea (Idea principal): Es la idea principal de un tema a tratar, a partir de esta idea se generan nuevos ramas.

Branch *(*Rama): Representan los pensamientos claves del proceso mental, surge de la idea principal.

Twig *(*Ramita): Representa los pensamientos secundarios, permiten desglosar una idea secundaria a través de conceptos o imágenes con el fin de obtener ideas importantes, surge a partir de un pensamiento clave (rama).

Partiendo de un mapa mental, (ver Figura 2 – Mapa mental del MVP ReciApp) se reunió y ordenó las ideas proporcionadas por los miembros del equipo. Para encontrar las principales funcionalidades del MVP (Producto Mínimo Viable – *Minimum Viable Product*) <sup>1</sup> de la ReciApp, se plantearon y se respondieron las siguientes preguntas:

<sup>&</sup>lt;sup>1</sup> MVP (Producto Mínimo Viable): Es una mínima versión de un producto que permite al equipo recopilar información de lo que desea el cliente. Obtenido de: https://www.inboundcycle.com/blogde-inbound-marketing/bid/189238/Qu-es-el-MVP-o-Producto-M-nimo-Viable

- ¿Cuál es la idea principal?: Creemos que juntos podemos reciclar.
- ¿Cómo lo hacemos?: Con participación ciudadana, vínculo entre ciudadano y reciclador, educando a la ciudadanía y con la ayuda de un sistema de incentivos o gamificación<sup>2</sup>.
- ¿A través de?: Registro, localización, identificación y validación del reciclador, noticias y tips de reciclaje, y acumulación de puntos para cajear por promociones o descuentos de las empresas participantes o empresas auspiciantes.

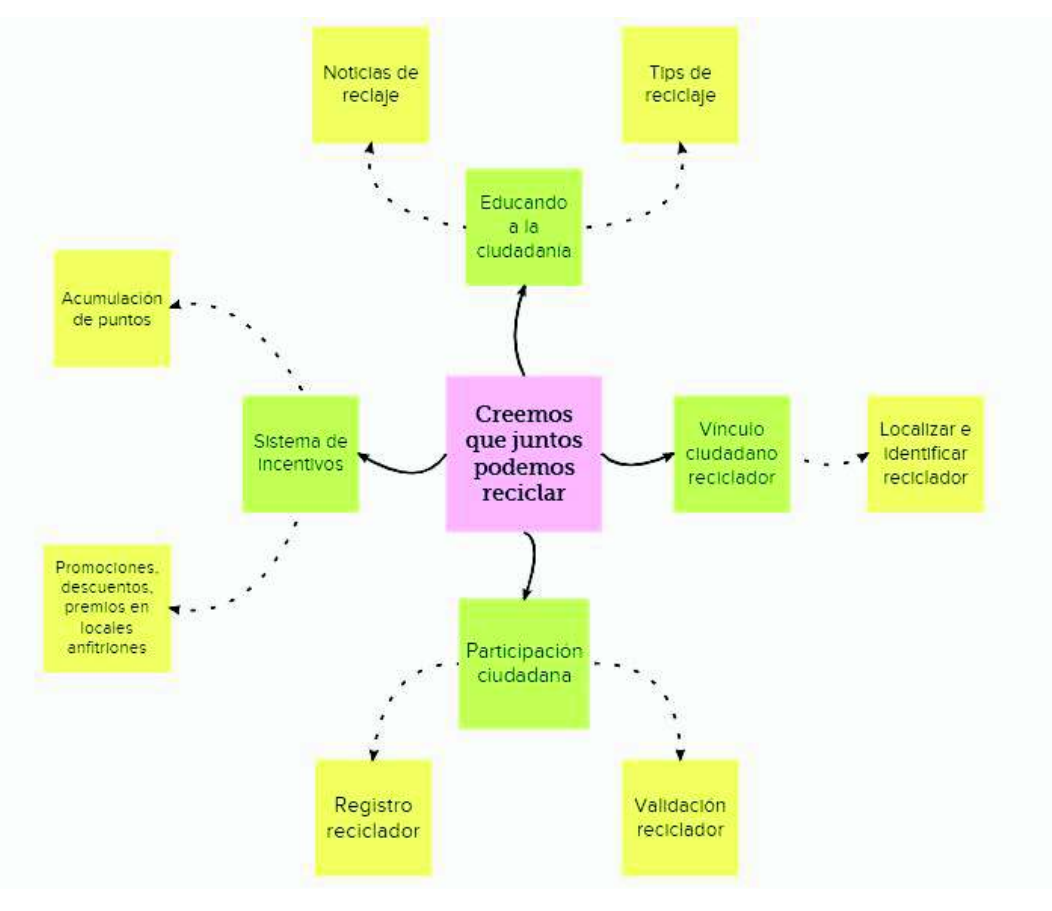

Figura 2 - Mapa mental del MVP ReciApp

Elaborado por: Marlon Cáceres, Pilar Lasso

### 2.2.1. Requerimientos Funcionales

Los requerimientos funcionales, son las actividades principales que puede realizar un usuario dentro de una aplicación móvil.

Se definen como actividades principales las siguientes:

<sup>&</sup>lt;sup>2</sup> Gamificación: Es el uso de estrategias, modelos o dinámicas con el propósito de transmitir un mensaje causando motivación o diversión. Obtenido de: https://rua.ua.es/dspace/bitstream/10045/39195/1/Gamificacio%CC%81n%20(definicio%CC%81n). pdf

#### Tabla 2

*Requerimientos funcionales de la aplicación móvil*

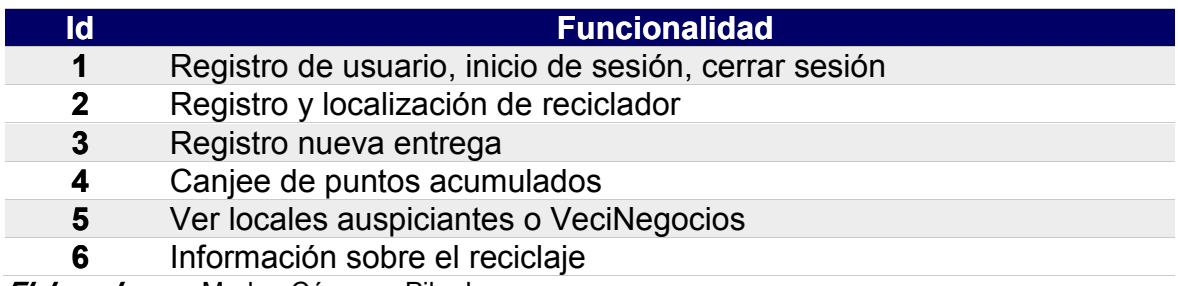

Elaborado por: Marlon Cáceres, Pilar Lasso

#### 2.2.2. Prototipo ReciApp

Tomando en cuenta los requerimientos funcionales y el *Product Backlog*, se creó el diagrama UML<sup>3</sup> de casos de uso de la ReciApp, tal como se muestra en la Figura 3 - Diagrama UML Casos de uso:

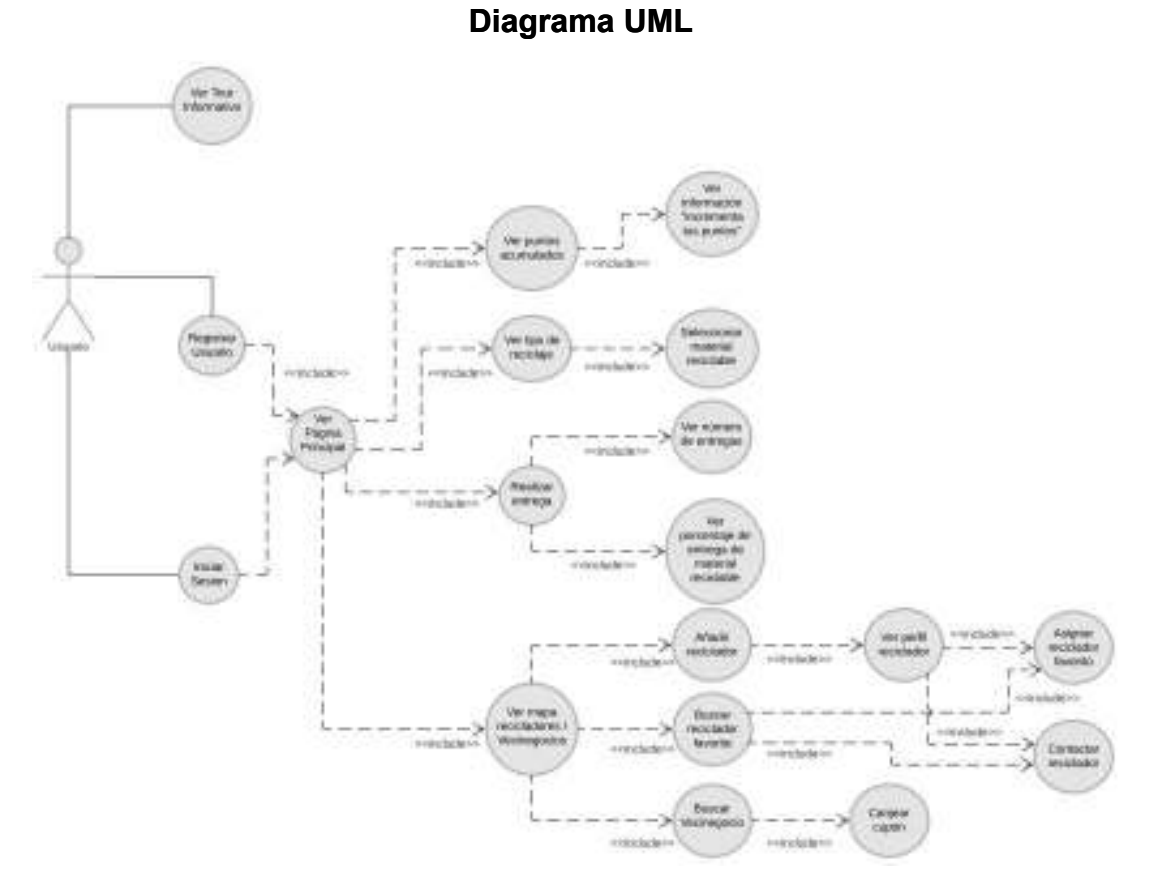

#### Figura 3 *-* Diagrama UML Casos de uso

Elaborado por: Marlon Cáceres, Pilar Lasso

<sup>&</sup>lt;sup>3</sup> Diagrama UML: También conocido como diagrama de casos de uso, es la representación que muestra el orden como el cliente interactúa con los elementos. Obtenido de: https://users.dcc.uchile.cl/~psalinas/uml/casosuso.html

Según Cevallos (2015), refiere que un diagrama UML, está compuesto por:

- Actor: Corresponde al rol que representa un usuario que maneja la aplicación.
- Casos de uso: Corresponde la tarea o función a realizarse.
- Relaciones: Se aplica para unir un actor a un caso de uso. Utiliza dos tipos de relaciones *include* y *extend*, la primera indica que un caso de uso necesita de otro para continuar su flujo, mientras que el segundo es una alternativa para algunos casos de uso.

El diseño de la aplicación, se realizó para 3 tipos de usuarios (perfiles de usuarios), con el fin de obtener una aplicación interactiva para cualquier tipo usuario, siendo estos usuarios los siguientes:

- Usuario que recicla. Ver Anexo 4. Tipo de usuario Ciudadano que recicla
- Usuario interesado en reciclar. Ver Anexo 5. Tipo de usuario Ciudadano interesado en reciclar
- Usuario no recicla. Ver Anexo 6. Tipo de usuario Ciudadano que no recicla

Los usuarios (perfiles) antes mencionados, permitieron enfocarse en el interés de cada uno de los mismos y facilitar su acceso dentro la aplicación móvil.

El diseño de la aplicación se definió durante las reuniones con los miembros de equipo, el mismo se puede visualizar en el Anexo 7*.* Prototipo de la aplicación móvil.

## 2.3. Herramientas para el Desarrollo Móvil

Para el desarrollo de la aplicación móvil se utilizó, las siguientes herramientas:

## 2.3.1. Firebase

Es una plataforma de programación de *Google*, dirigida a dispositivos móviles, esta plataforma permite compilar y desarrollar aplicaciones móviles de manera rápida. *Firebase*, al ser una herramienta de Google, está diseñada para compartir una infraestructura en común con *Google Cloud Platform* (GCP)<sup>4</sup>, siendo esta una ventaja para desarrollar aplicaciones móviles escalables. (Firebase, s.f)

## 2.3.2. Ionic

Es un marco de desarrollo (*Framework)* de aplicaciones móviles basado en HTML5, destinado a la creación de aplicaciones híbridas, el cual necesita un contenedor

<sup>&</sup>lt;sup>4</sup> Google Cloud Platform (GCP): Es una plataforma que permite construir, probar e implementar aplicaciones webs, móviles y de back-end, en una infraestructura altamente escalable y confiable de Google. Obtenido de: https://cloud.google.com/docs/

nativo como *Cordova <sup>5</sup>* o *PhoneGap <sup>6</sup>* para ejecutarse como una aplicación nativa. (Ionic, Ionic, 2016)

## Ionic DevApp

Es una aplicación gratuita que ofrece *Ionic Framework* para facilitar la ejecución de una aplicación directamente en un dispositivo móvil (Android o iOS), ya que no requiere de un SDK<sup>7</sup> nativo para su instalación. (Ionic, Ionic DevApp, s.f)

## 2.3.3. Angular

Es un marco de desarrollo (*framework*) estructural para aplicaciones web dinámicas. Permite la utilización de HTML como lenguaje de plantilla permitiendo extender la sintaxis de HTML y también expresar los componentes de la aplicación de forma clara y concisa. (AngularJS, 2018)

## 2.3.4. TypeScript

Es un lenguaje de programación, desarrollado por Microsoft. El mismo lo define como un superconjunto (*superset*) de JavaScript que, en esencia, lo mejora añadiéndole funciones de tipado y de programación orientada a objetos. (Jiménez, 2017)

## 2.3.5. Google Maps (API)

Es un mapa interactivo, el cual se puede personalizar con contenido propio que se presentará en aplicaciones webs y aplicaciones móviles. Brindando opciones de configuración tales como:

- Vistas de mapas (Hoja de ruta, satélite, híbrido y terreno).
- Capas y estilos.
- Controles y eventos. (Google Maps Platform, s.f)

## 2.3.6. GitHub

Es una herramienta de versionamiento que utiliza un sistema de control de versiones<sup>8</sup> llamado Git<sup>9</sup>. Según Castillo (2012), afirma que GitHub permite la creación y administración de repositorios privados o públicos, además de

<sup>&</sup>lt;sup>5</sup> Cordova: Es un marco de desarrollo móvil de código abierto, el cual permite usar tecnologías web como: HTML5, CSS3 y JavaScript, para el desarrollo multiplataforma, evitando el lenguaje de desarrollo nativo. Obtenido de: https://cordova.apache.org/docs/es/8.x/guide/overview/index.html

<sup>&</sup>lt;sup>6</sup> PhoneGap: Es la distribución original y más popular de Apache Cordova. Permite convertir el código HTML, CSS y JavaScript en una aplicación móvil en cuestión de minutos. Obtenido de: https://cordova.apache.org/

<sup>&</sup>lt;sup>7</sup> **SDK:** Sus siglas significan Software Development Kit (Kit de desarrollo de software), es un grupo de librerías que facilitan y permiten la programación de aplicaciones móviles para una plataforma en específico. Obtenido de: https://www.atinternet.com/es/glosario/sdk/

<sup>&</sup>lt;sup>8</sup> Control de versiones: Es un sistema que lleva un registro de los cambios realizados en el código de un proyecto durante todo su desarrollo, permitiendo recuperar antiguas versiones, solucionar conflictos o realizar mejoras. Obtenido de: https://git-scm.com/book/es/v1/Empezando-Acerca-delcontrol-de-versiones

<sup>&</sup>lt;sup>9</sup> Git: Es un sistema de control de versiones de código abierto y gratuito que permite manejar proyectos a gran velocidad y con eficiencia. Obtenido de: https://git-scm.com/

proporcionar herramientas que proveen una mejor organización para el equipo de trabajo, como también agilitar el desarrollo del proyecto, dichas herramienta son:

- Creación de tableros: Ofrece una alternativa de organización para el equipo de trabajo, a través de la creación, asignación y control de tareas, colocando dichas tareas en un tablero y moviéndolas dependiendo su estado (*Do, In progress, Done*).
- Visor de ramas: Permite observar los avances realizados desde distintas ramas del repositorio y realizar su comparación.
- Revisión de código: Permite observar los cambios realizados dentro de un *commit* determinado y realizar anotaciones.
- Seguimiento de problemas: Permite identificar problemas o conflictos en el código y proceder a su solución.

## 2.3.7. Visual Code Studio

Es un editor de código fuente, ligero y potente, que permite realizar importaciones automáticas para JavaScript, TypeScript y Node.js; es compatible con la mayoría de lenguajes de programación y ofrece una depuración y edición más sencilla y rápida. (Microsoft, 2018)

## 3. RESULTADOS Y DISCUSIÓN

## 3.1. Implementación de la Aplicación Móvil

### 3.1.1. Sprint 0

### Ambiente de Desarrollo Móvil

Para el desarrollo de la aplicación móvil, se utilizó *TypeScript* (TS) como lenguaje de programación principal, junto con *Ionic Framework 3*, ya que estas herramientas son compatibles. Cabe mencionar que *Ionic Framework* utiliza como base un lenguaje de marcado como es HTML, para el diseño se utilizó *Boostrap 4* y *Sass* 10 . Debido a que HTML, solo nos permite declarar documentos estáticos, se utilizó *AngularJS 5*, permitiendo mejorar la presentación de la información haciéndola más dinámica mediante la extensión de los tags dentro de la sintaxis de HTML.

Para el almacenamiento de la información, se utilizó Firebase una base de datos no relacional.

La programación y edición del código se realizó mediante el uso de *Visual Code Studio* y *Sublime Text 3<sup>11</sup>*, siendo estos últimos editores de texto permitiendo la visualización del archivo como texto plano.

### Características de Hardware

La aplicación móvil fue desarrollada en dos computadores:

- · Computador 1.- PC con 6,00 GB de RAM, Intel(R) Core (TM) i5-4200U CPU @ 1.60 Ghz de procesador, sistema operativo Windows 8 de 64bit, procesador x64.
- · Computador 2.- PC con 8,00 GB de RAM, Intel(R) Core (TM) i7-4500U CPU @ 1.80 - 2.40 Ghz de procesador, sistema operativo Windows 8.1 de 64bit, procesador x64.

Para las pruebas se utilizó dispositivos móviles con:

- Sistema operativo Android
- Sistema operativo iOS

### Creación de la Base de Datos en Firebase

Para el almacenamiento de información que gestione la aplicación móvil, se usó *Firebase*, este al ser una base de datos no relacional, brinda beneficios al momento de realizar el modelado. Uno de ellos es el de agregar atributos o propiedades dentro de los modelos u objetos que se manejan en la aplicación móvil, se debe tener en cuenta que uno de los inconvenientes, es que, no se puede generar un

 $10$  Sass: Es el lenguaje de extensión CSS de grado profesional más maduro, estable y poderoso. Obtenido de: https://sass-lang.com/

<sup>&</sup>lt;sup>11</sup> Sublime Text 3: Es un editor de código multiplataforma ligero, que soporta varios lenguajes y permite automatizar tareas. Obtenido de: https://www.genbeta.com/herramientas/sublime-text-unsofisticado-editor-de-codigo-multiplataforma

diagrama entidad relación (e-r), por lo tanto, se representó el diseño en formato *JSON*<sup>12</sup>. Ver Anexo 8. Formato *JSON* Base de Datos ReciApp

Para la implementación de la base datos en *Firebase* fue necesario tener una cuenta en Gmail, y seguir los pasos que se muestran en el Anexo 9. Pasos para la creación de la base de datos en *Firebase*.

#### Diseño de la Base de Datos

El diseño de la base de datos se realizó en base a los requerimientos funcionales antes definidos junto a la información recopilada durante las reuniones con los miembros fundadores de ReciVeci.

La estructura de la base de datos está compuesta por los siguientes nodos:

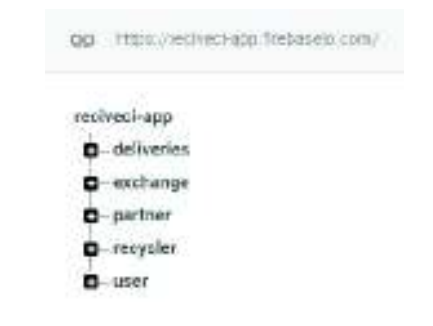

Figura <sup>4</sup> *-* Estructura de la base de datos (nodos) en *Firebase*

Elaborado por: Marlon Cáceres, Pilar Lasso

Como se puede visualizar en la Figura 4 - Estructura de la base de datos (nodos) en *Firebase*, se encuentra la estructura del árbol JSON, esta estructura contiene un nodo raíz llamado reciveci-app y 5 nodos principales los cuales almacenaran la información que se utilice en la aplicación móvil.

#### Estructura del Proyecto en Ionic

En la Figura 5 - Estructura del proyecto en Ionic y estructura carpeta *src* del proyecto, muestra la estructura de las carpetas del proyecto en Ionic las cuales permitieron la creación a la aplicación móvil. En la carpeta *src*, contiene toda la funcionalidad de la aplicación móvil como son: las páginas, diseño e imágenes, la programación y los servicios externos que se utilizaron.

<sup>12</sup> JSON: Es un formato liviano de intercambio de datos. Obtenido de: https://www.json.org/

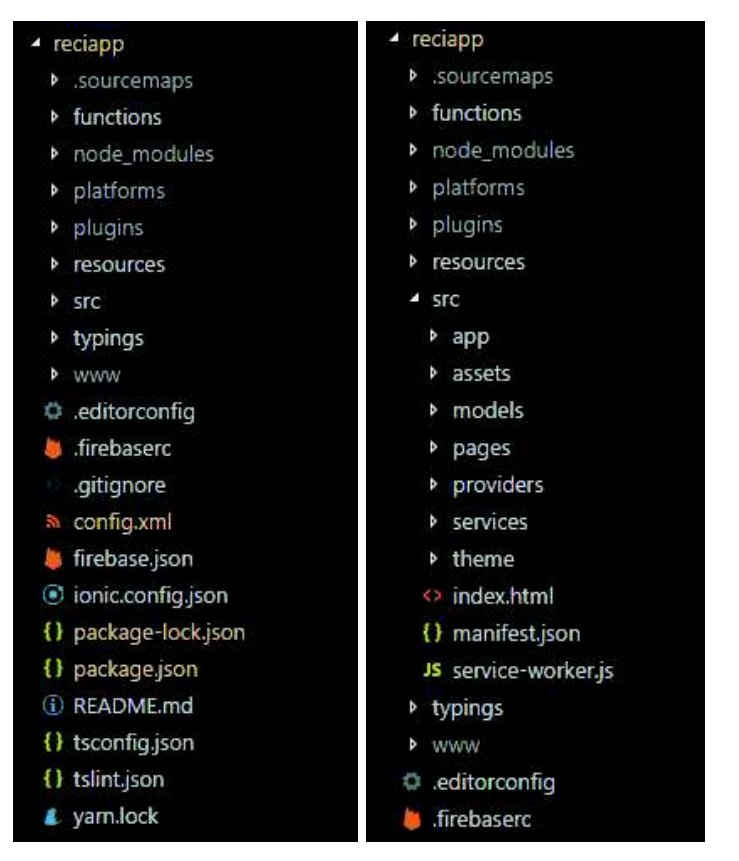

Figura <sup>5</sup> *-* Estructura del proyecto en Ionic y estructura carpeta src del proyecto

Elaborado por: Marlon Cáceres, Pilar Lasso

### 3.1.2. Sprint 1: Login y registro

Como se puede observar en el *Sprint Backlog*. Ver Anexo 2. *Sprint Backlog*, se han categorizado las 20 tareas dentro de 4 módulos.

Siendo el primer módulo: Login y registro, el mismo que consta de 4 tareas, las cuales se explican a continuación:

### Registro de usuario (Formulario)

El registro de usuario es una tarea primordial dentro de la ReciApp, ya que esta sirvió para obtener beneficios al momento de reciclar, como también, sirvió para mejorar su experiencia cuando utilice la aplicación móvil.

Como se puede visualizar en la Figura 6 - Formulario de registro, el formulario consta de 4 campos obligatorios, en los cuales se solicitará información personal del usuario. Cabe mencionar que la ReciApp al usar *Firebase*, no maneja, ni almacena directamente la contraseña, es decir, la contraseña se utiliza una sola vez y por medio de un *token* <sup>13</sup> generado y devuelto por *Firebase*, se valida la información del usuario posteriormente, cuando inicie sesión.

 $13$  Token. Es un conjunto de datos que contienen los elementos que comprueban la identidad del usuario y que presenta a la aplicación. Obtenido de: https://www.evidian.com/pdf/wp-strongauthes.pdf

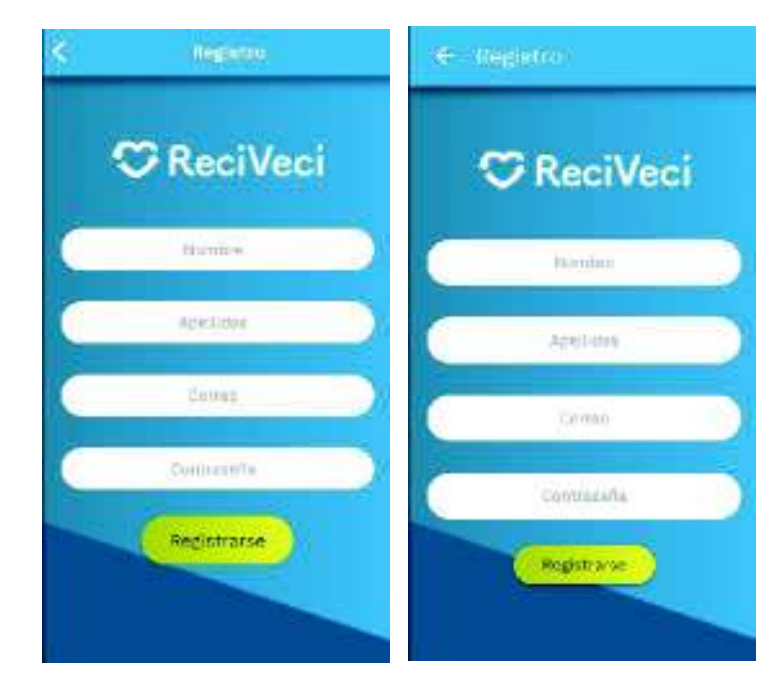

Figura 6 *-* Formulario de registro (Izquierda dispositivo iOS, Derecha dispositivo Android)

**Elaborado por:** Marlon Cáceres, Pilar Lasso

#### Validación del registro

Como se ha mencionado antes, *Firebase* es una herramienta muy poderosa y amigable al momento de desarrollar aplicaciones webs y móviles, por lo que las validaciones se las realizó en el servidor, siendo este un gran beneficio ya que disminuye los tiempos de desarrollo y código innecesario o código basura.

Las validaciones del registro de usuario se muestran en la parte superior de la pantalla, en los siguientes casos:

• Uno o todos los campos se encuentran vacíos. Ver Figura 7 - Mensaje de validación. Campos vacíos.

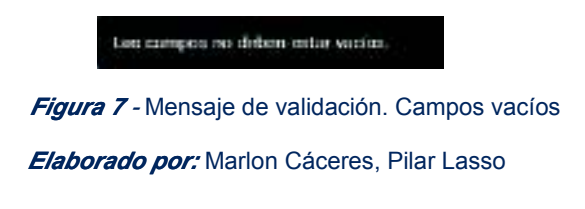

• El correo no se encuentra con la sintaxis correcta. Ver Figura 8 - Mensaje de validación. Error de sintaxis correo.

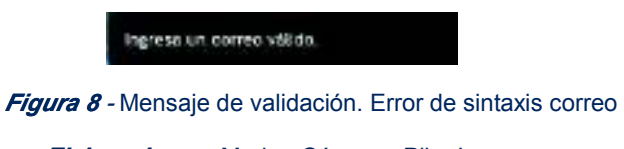

Elaborado por: Marlon Cáceres, Pilar Lasso

• La longitud de la contraseña sea menor de 6 caracteres. Ver Figura 9 - Mensaje de validación. Contraseña corta.

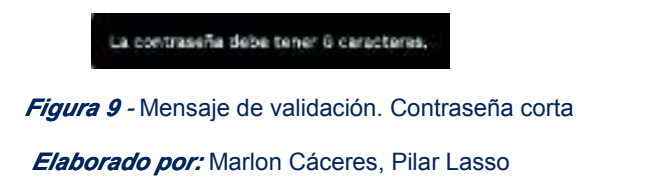

• El correo ya existe o ya se encuentra registrado. Ver Figura 10 - Mensaje de validación. Correo registrado.

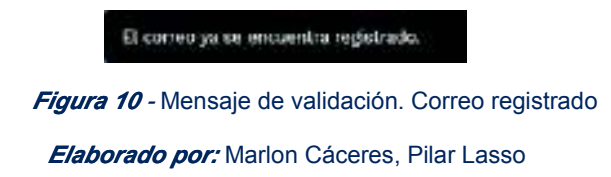

### Inicio de sesión (Formulario Login)

La aplicación permite verificar la identidad de la persona, como también todas las acciones que haya realizado dentro de la aplicación móvil. Otra de las grandes ventajas de *Firebase*, es la autenticación basada en *tokens*, puesto que proporciona una capa de seguridad ante los ataques en las peticiones HTTP<sup>14</sup>. Ver Figura 11 - Inicio de Sesión - ReciApp (Izquierda dispositivo iOS, Derecha dispositivo Android)

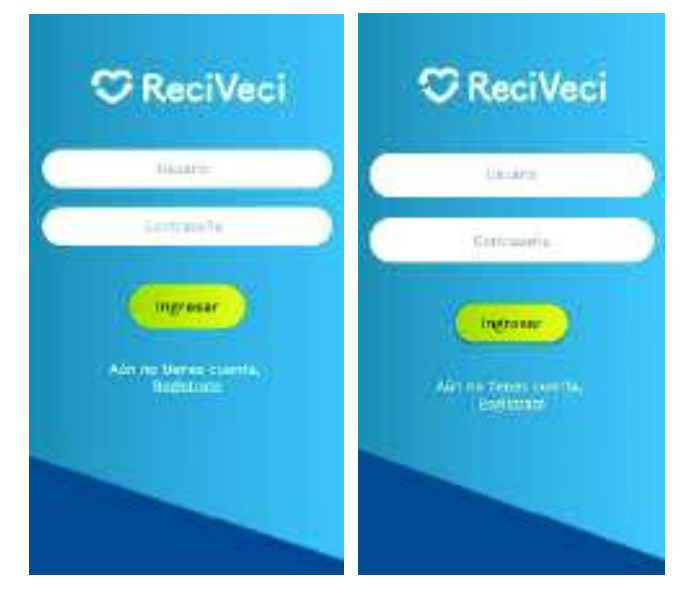

Figura 11 - Inicio de Sesión - ReciApp (Izquierda dispositivo iOS, Derecha dispositivo Android)

Elaborado por: Marlon Cáceres, Pilar Lasso

### Cerrar sesión

La opción de cerrar sesión se encuentra dentro del menú como se muestra en la Figura 12 - Opciones menú - ReciApp (Izquierda dispositivo iOS, Derecha dispositivo Android) y servirá exclusivamente para cambiar el estatus del usuario en el servidor.

<sup>&</sup>lt;sup>14</sup> Petición HTTP: Es un conjunto de métodos, para indicar la acción que se desea realizar para un recurso determinado. Obtenido de: https://developer.mozilla.org/es/docs/Web/HTTP/Methods

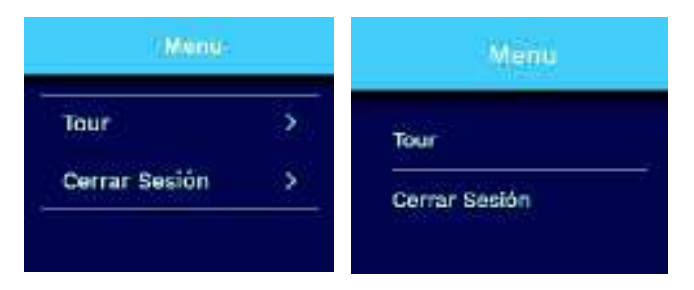

Figura 12 - Opciones menú - ReciApp (Izquierda dispositivo iOS, Derecha dispositivo Android)

**Elaborado por:** Marlon Cáceres, Pilar Lasso

Mientras se muestra el mensaje de cerrando sesión como se puede visualizar en la Figura 13 - Mensaje cerrando sesión - ReciApp (Izquierda dispositivo iOS, Derecha dispositivo Android), la aplicación redireccionará al usuario a la pantalla de Inicio de sesión y destruirá la información temporal no importante, que se almacenará en el dispositivo móvil.

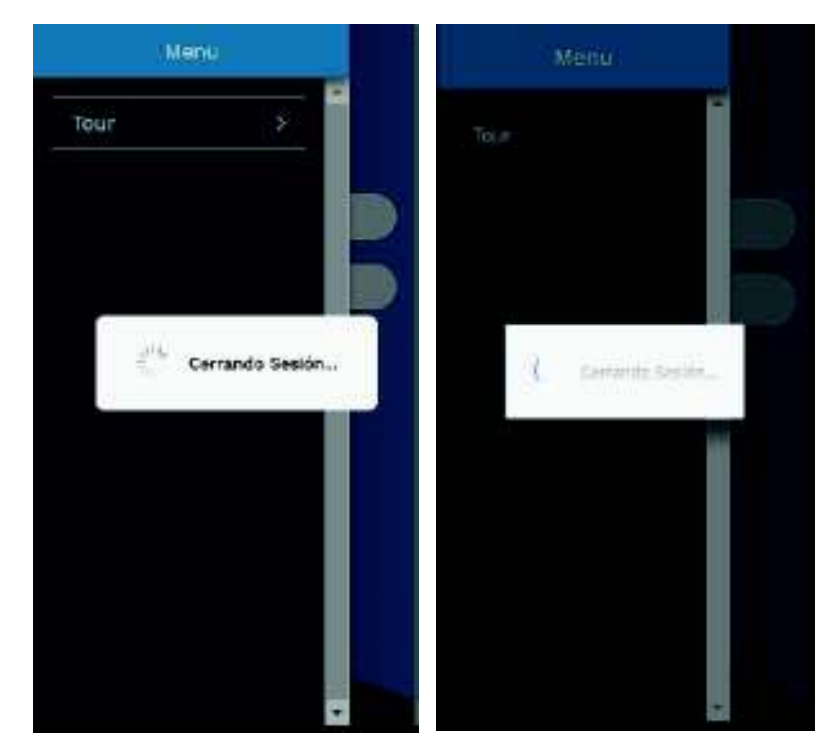

Figura 13 *-* Mensaje cerrando sesión - ReciApp (Izquierda dispositivo iOS, Derecha dispositivo Android)

Elaborado por: Marlon Cáceres, Pilar Lasso

### 3.1.3. Sprint 2: Entrega

El segundo módulo definido dentro del *Sprint Backlog*. Ver Anexo 2. Sprint Backlog, es el módulo de entrega, el cual consta de 5 tareas, las cuales se explican a continuación.

#### Información de materiales reciclables y no reciclables

Conocer los materiales que el usuario puede separar y reciclar, es un fundamento importante dentro de la ReciApp, ya que esto permite al usuario conocer acerca de los materiales de consumo masivo que se puede separar y reciclar.

Debido a una falta de cultura de reciclaje en el país, se ha considerado categorizar los materiales de mayor consumo masivo en 7 categorías como se muestra en la Figura 14 - Lista de materiales reciclables y no reciclables, como son:

- Cartón
- Papel
- Plástico
- Vidrio
- Metal
- Tetra Pak y
- Otros

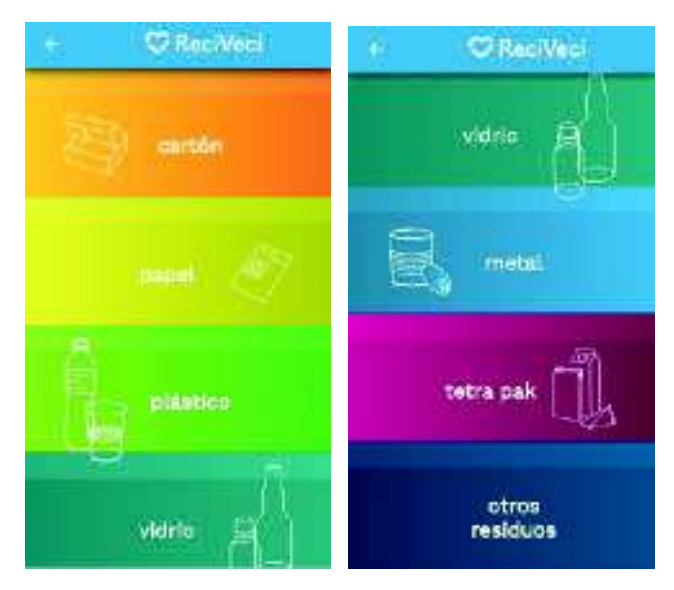

Figura <sup>14</sup> *-* Lista de materiales reciclables y no reciclables

Elaborado por: Marlon Cáceres, Pilar Lasso

Dentro de cada una de las siguientes ventanas se muestra una lista con las etiquetas de la Figura 15 - Símbolos de material reciclable y no reciclable. Dando a conocer que materiales son los que se pueden reciclar dentro de cada categoría.

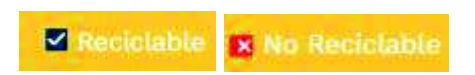

Figura 15 - Símbolos de material reciclable y no reciclable (Izquierda Material reciclable, Derecha Material no reciclable)

#### **Elaborado por:** Marlon Cáceres, Pilar Lasso

Debido a que existen muchos productos de uso y consumo masivo, se estableció una lista dentro de cada categoría, dando al usuario información acerca de los materiales que pueden y no pueden ser reciclados. Como se muestra en las

siguientes Figuras 16 -17 -18 -19 -20 -21 -22 – Materiales reciclables y no reciclables – Cartón, Papel, Plástico, Vidrio, Metal, Tetra Pack y otros residuos.

• Cartón

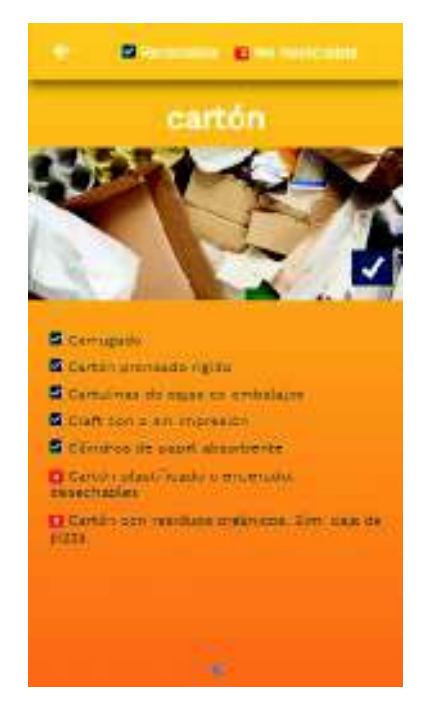

Figura 16 - Material reciclable o no reciclable. Cartón

Elaborado por: Marlon Cáceres, Pilar Lasso

**Papel** 

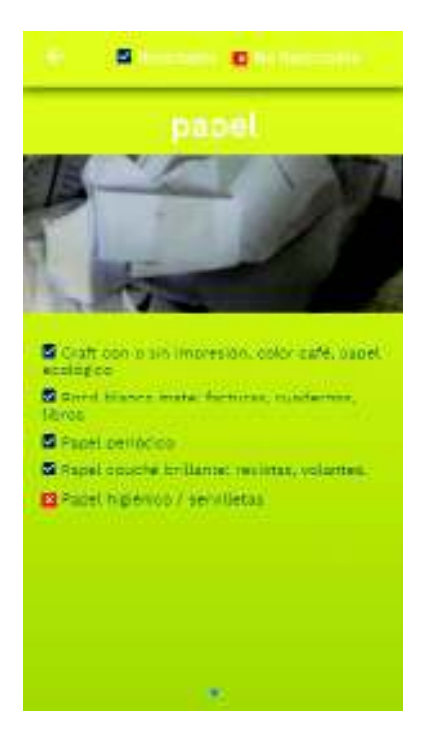

Figura <sup>17</sup> *- Material reciclable o no reciclable. Papel* Elaborado por: Marlon Cáceres, Pilar Lasso
## • Plástico

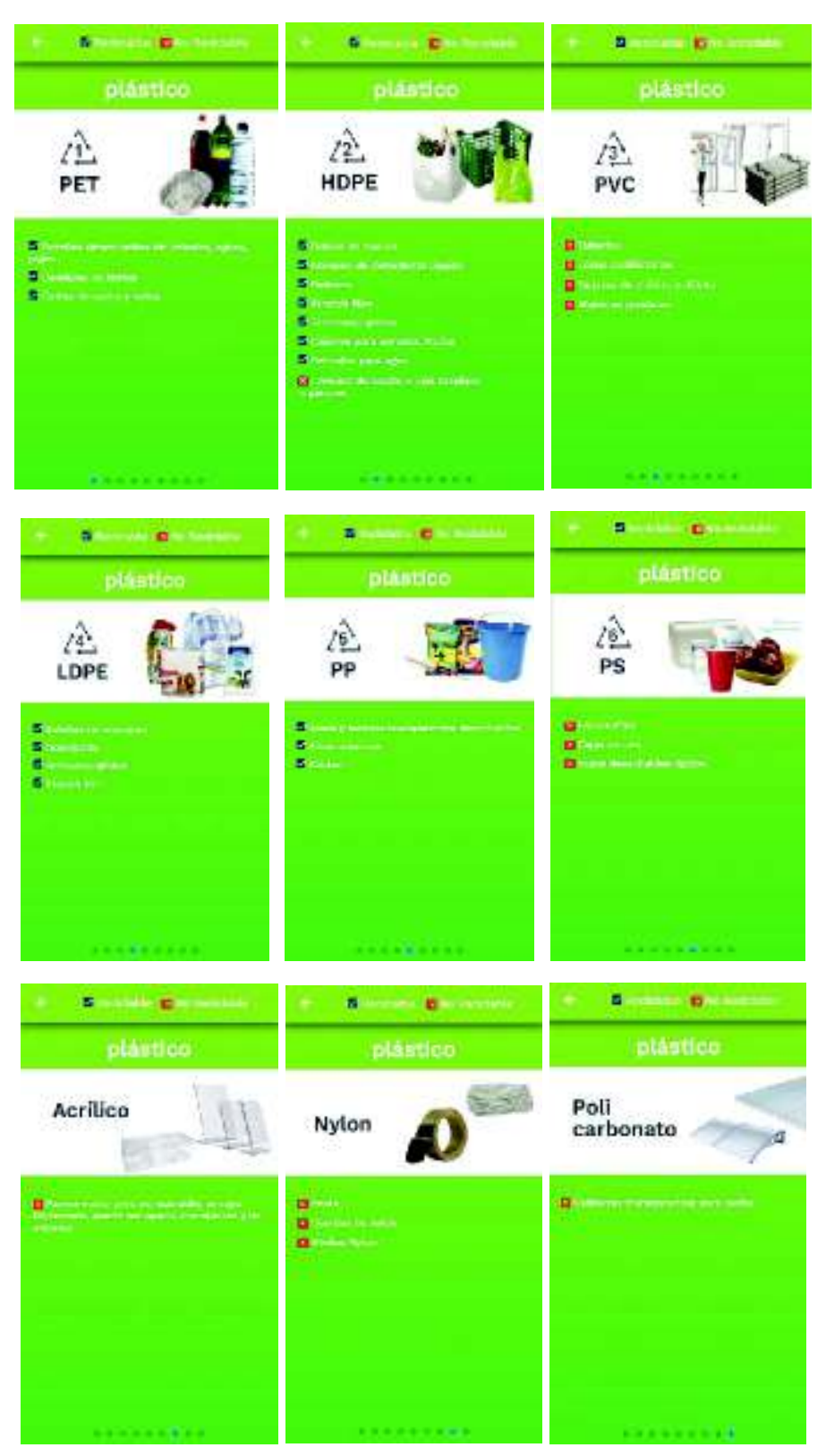

Figura 18 *-* Material reciclable o no reciclable. Plástico **Elaborado por:** Marlon Cáceres, Pilar Lasso

• Vidrio

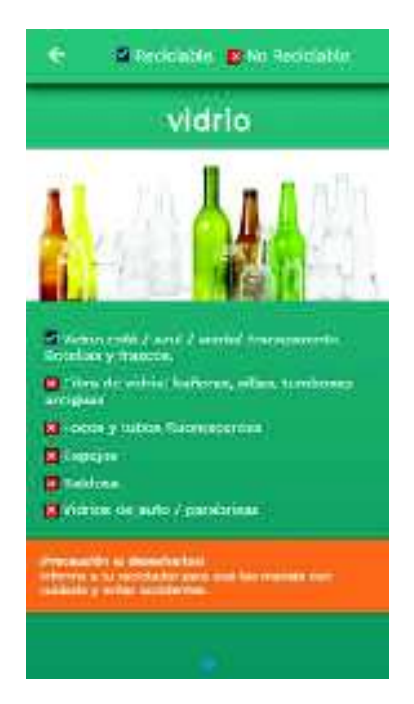

Figura 19 *-* Material reciclable o no reciclable. Vidrio

Elaborado por: Marlon Cáceres, Pilar Lasso

• Metal

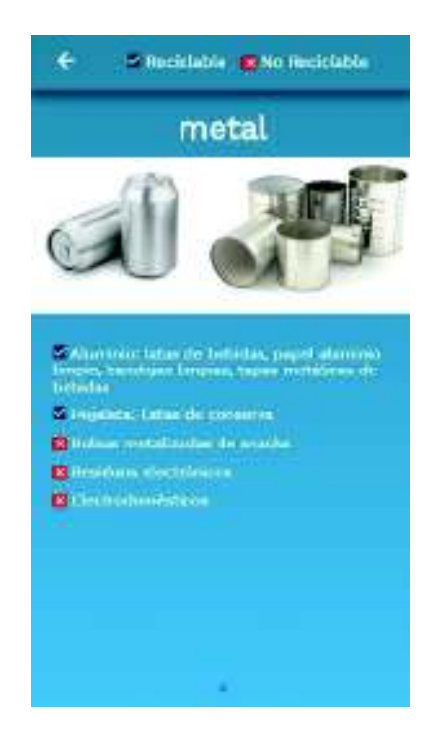

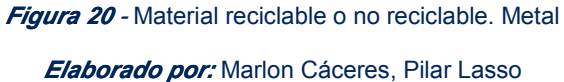

• Tetra Pak

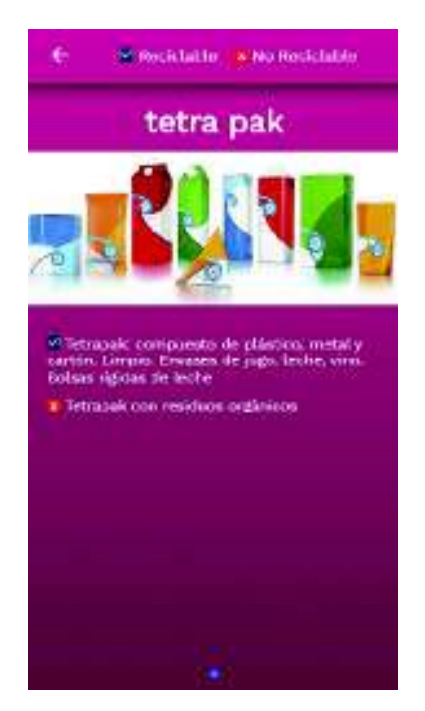

Figura <sup>21</sup> *-* Material reciclable o no reciclable. Tetra Pak

Elaborado por: Marlon Cáceres, Pilar Lasso

## • Otros residuos

En esta categoría se debe aclarar que se toma en cuenta a todos los productos orgánicos, no reutilizables y no reciclables.

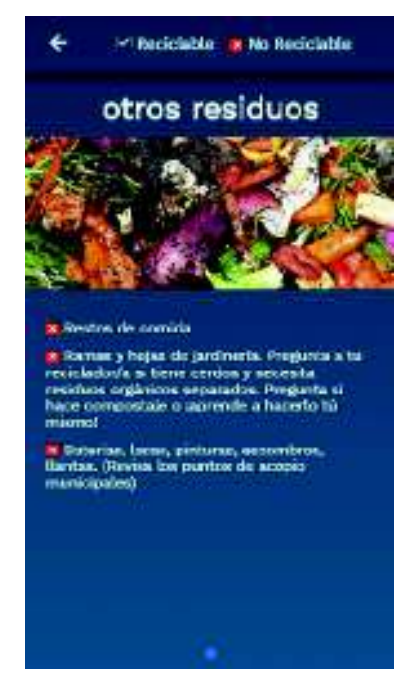

Figura <sup>22</sup> *-* Material reciclable o no reciclable. Otros residuos

## Formulario de entrega

El formulario consta de 4 secciones, como se puede ver en la Figura 23 - Formulario de entrega de material reciclable. En la primera sección se debe tomar una foto, sirviendo esta para validar la información ingresada por el usuario. La segunda sección es identificar a cuál reciclador favorito se va a entregar. La tercera sección se debe identificar el tamaño de la funda que se va a entregar. La cuarta sección se debe identificar las cantidades en porcentaje que se va a entregar en la(s) funda(s).

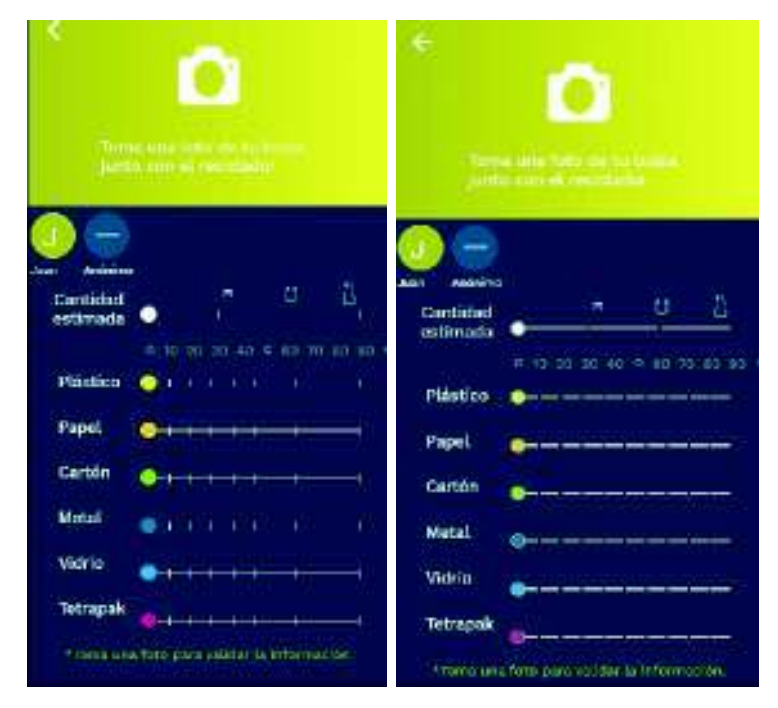

Figura 23 *-* Formulario de entrega de material reciclable (Izquierda dispositivo iOS, Derecha dispositivo Android)

#### **Elaborado por:** Marlon Cáceres, Pilar Lasso

Después de completar el formulario, se habilitará la opción de enviar, como se puede ver en la Figura 24 - Formulario completo. La cual permitirá al usuario obtener puntos como además aumentar su número de entregas y conocer el porcentaje de las cantidades que ha entregado a un reciclador.

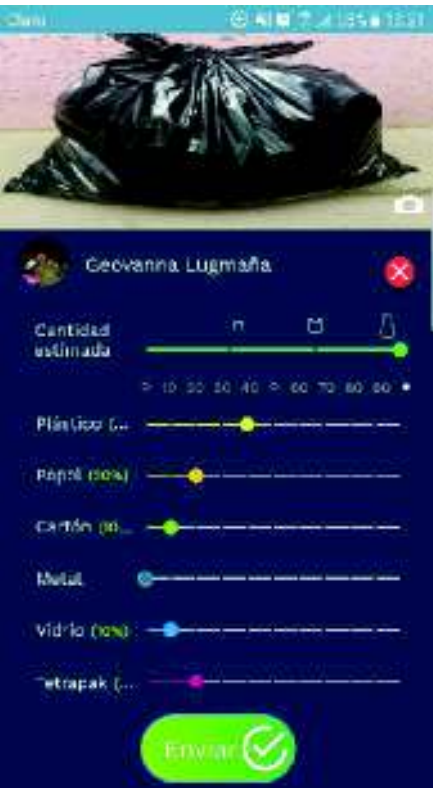

Figura <sup>24</sup> *–* Formulario completo

**Elaborado por:** Marlon Cáceres, Pilar Lasso

## Validación formulario de entrega

Las validaciones del formulario de entrega se muestran en la parte inferior y detallan todas las opciones por completar. Estos mensajes de error se encuentran activos a todo momento y solo dejarán de aparecer cuando el usuario complete la información solicitada en cada una de las secciones. Los mismos se mostrarán en los siguientes casos:

• Cuando el usuario no tome una fotografía. Ver Figura 25 - Mensaje de validación. Campo foto obligatoria.

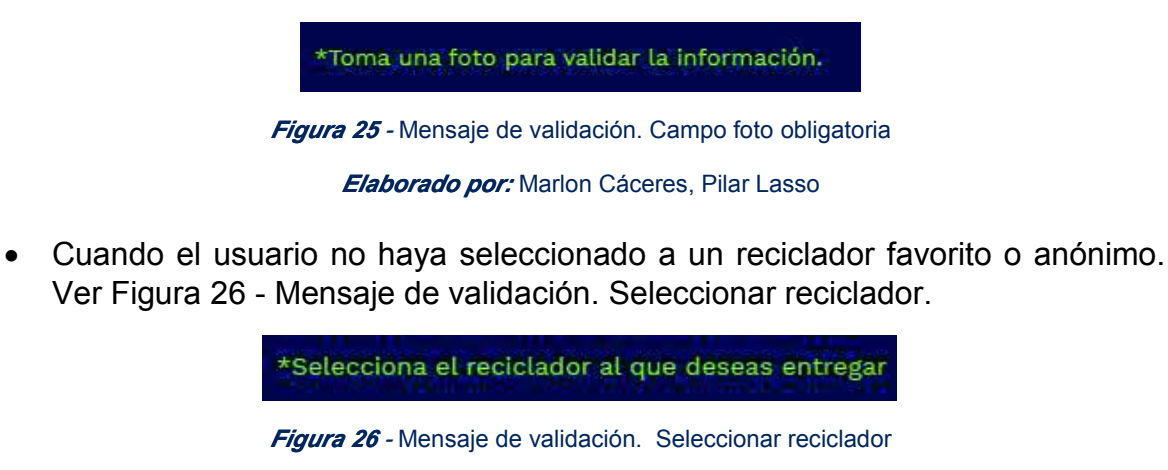

• Cuando el usuario no indique el tamaño de la funda a entregar. Ver Figura 27 - Mensaje de validación. Seleccionar tamaño de funda.

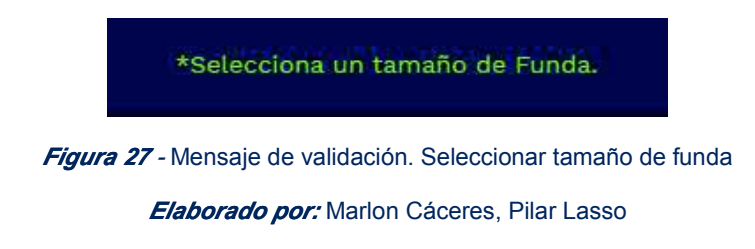

• Cuando el usuario no indique la cantidad en porcentajes de los materiales. Ver Figura 28 - Mensaje de validación. Cantidad de material a entregar.

\*Indica la cantidad de cada material.

Figura 28 *-* Mensaje de validación. Cantidad de material a entregar

Elaborado por: Marlon Cáceres, Pilar Lasso

• Cuando el usuario defina más del 100% en los porcentajes de entrega de cada material. Ver Figura 29 - Mensaje de validación. Funda llena.

> La funda ya esta llena (No puedes entregar más de su capacidad.) Reduce los porcentajes en el formulario y verifica que no sobrepase el 100% de la funda.

Figura 29 *-* Mensaje de validación. Funda llena

Elaborado por: Marlon Cáceres, Pilar Lasso

• Cuando el usuario complete la información requerida en el formulario de entrega de material reciclable. Ver Figura 30 - Validación botón enviar entrega.

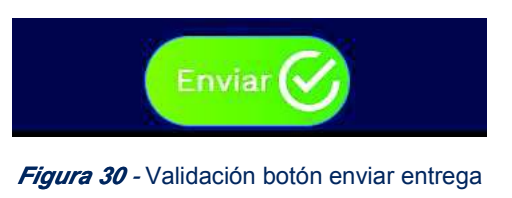

Elaborado por: Marlon Cáceres, Pilar Lasso

## Promedio de porcentajes

En la sección porcentajes de entrega, se muestra el promedio de las cantidades de todas las entregas que el usuario ha realizado. Los valores varían en tiempo real, cada vez que el usuario realice una entrega, como se puede visualizar en la Figura 31 – Porcentajes de material entregado.

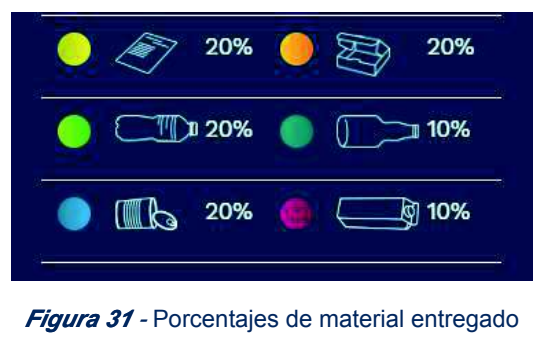

**Elaborado por:** Marlon Cáceres, Pilar Lasso

## Suma de entrega

Esta sección se encuentra relacionada conjuntamente con el formulario de entregas y con el promedio de porcentajes que el usuario haya realizado. El valor aumentará cada vez que el usuario realice una entrega. Ver Figura 32 - Número total de entregas.

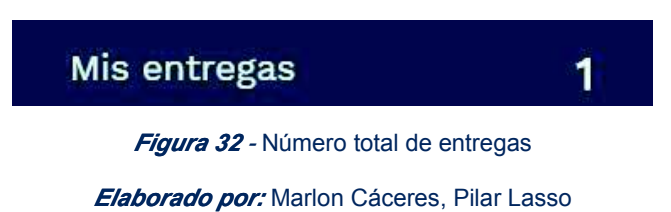

# 3.1.4. Sprint 3: Reciclador

El tercer módulo definido dentro del *Sprint Backlog*. Ver Anexo 2. *Sprint Backlog*, es el módulo del reciclador, el cual consta de 7 tareas, las cuales se explican a continuación.

# API Google Maps

*Google Maps Platform* ofrece un acceso ilimitado a la base de datos mundial de google, teniendo un acceso a mapas, rutas y lugares. (Google, s.f)

Se utilizó la *API* de *Google Maps* para visualizar un mapa interactivo que permita listar los recicladores y los negocios asociados a ReciVeci. Para utilizar los servicios que ofrece google Maps se debe generar una *API KEY*

Para generar una *API KEY*, se debe crear un proyecto en la página oficial de *Google Cloud Platform Console*. Ver Figura 33 y 34 – Página oficial y creación del proyecto en *Google Maps Platform*.

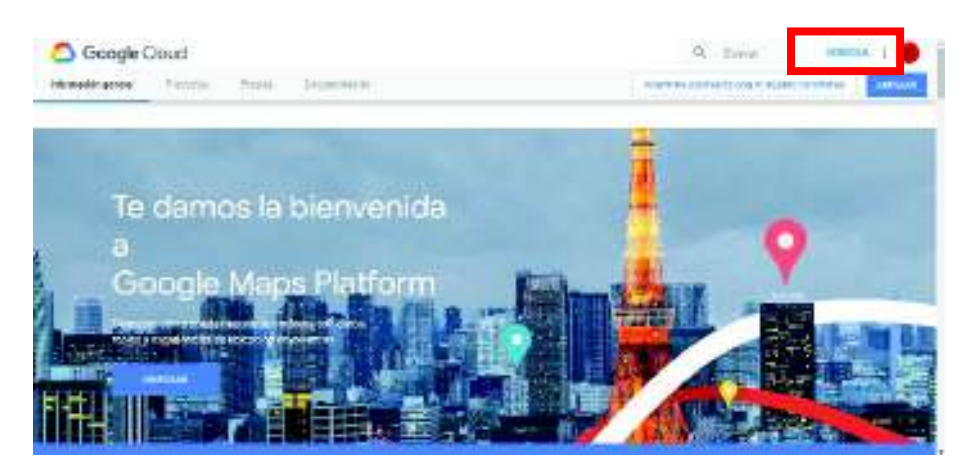

Figura 33 *-* Página oficial *Google Maps Platform*

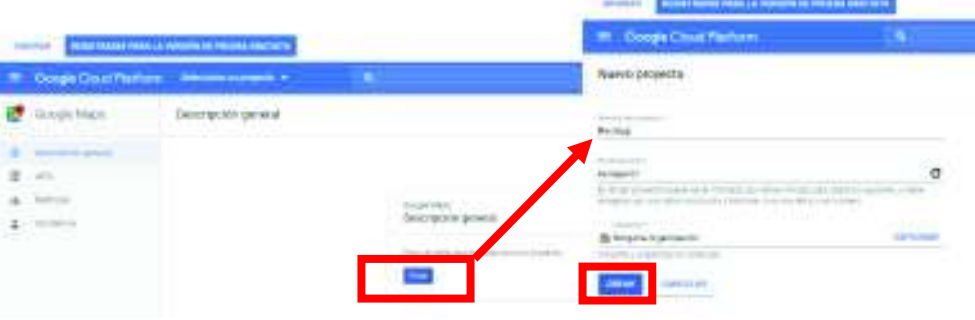

Figura 34 - Creación del proyecto en *Google Maps Platform*

Elaborado por: Marlon Cáceres, Pilar Lasso

Una vez creado el proyecto, se visualiza el panel de control del proyecto en la plataforma. Para generar una API KEY se debe habilitar y obtener las credenciales. Ver Figura 35 y 36 – Panel de control API y servicios - Creación de credenciales y API KEY

| altre h43<br><b>TANGE</b>                                                                                                    | ≕        | Google Cloud Flatform                            | <b>24 NeciAber W</b>                                                 |                                |
|----------------------------------------------------------------------------------------------------|----------|--------------------------------------------------|----------------------------------------------------------------------|--------------------------------|
| ı<br>Sa Comp common<br>FITE Habitra as to y cittés credesce se camp chaved.                                                                                                    |          | RPI APLy tenricios                               | <b>Daniel</b>                                                        | <b>ET HARRITAKE</b>            |
| TRO MARKE WILLOWGON DRIVING MALE.<br>K sen industrial components and<br><b>Q3</b> OWNER LISTING STOCK RESPONSE IN L.                                                                       | ÷b.<br>串 | HOW<br><b>District extra</b><br>Drafter Six less | AFT y servicios habilitados<br>Siguran SR y excitation habitant with |                                |
| With a presentation and she delighted in-<br>(B) have dependent of the crimeral and ED<br>Commun depolves de Crouil Storage<br>[-3 chees una numerica dous<br><b>Q</b> intelast as setting |          |                                                  | Traffico<br><b>DOM MANY</b>                                          | Writing traffices on your post |

Figura 35 - Panel de control API y servicios

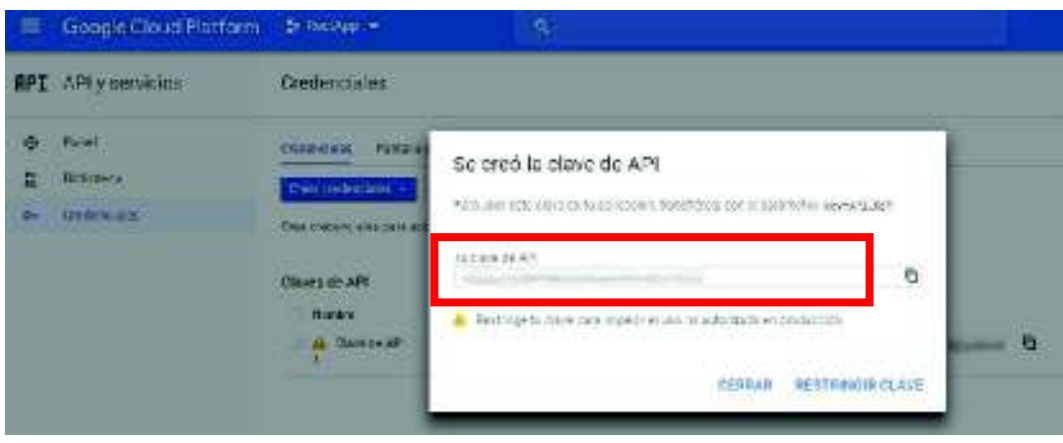

Figura 36 *- Creación de credenciales y API KEY*

En la aplicación la *API KEY* se la utilizó en cada página (archivos *module.ts*) que necesite incorporar un mapa dentro de sus funciones. Ver Figura 37 - *API KEY Google Maps* ReciApp.

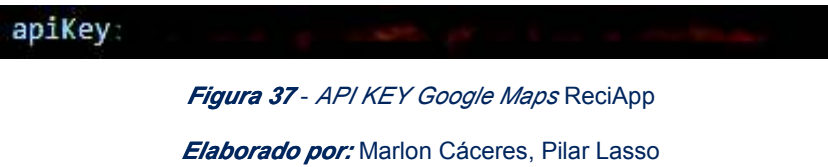

## Geolocalización

La geolocalización es un *plugin<sup>15</sup>* que junto a diversas funciones existentes en los dispositivos móviles, permite obtener la ubicación actual del dispositivo. En la Figura 38 - Módulo reciclador – Geolocalización (Izquierda dispositivo iOS, Derecha dispositivo Android), muestra la ubicación actual del usuario.

<sup>&</sup>lt;sup>15</sup> Plugin: Es considerado como una aplicación que agrega funcionalidades a un programa en específico. Obtenido de: http://www.saberia.com/que-es-un-plugin/

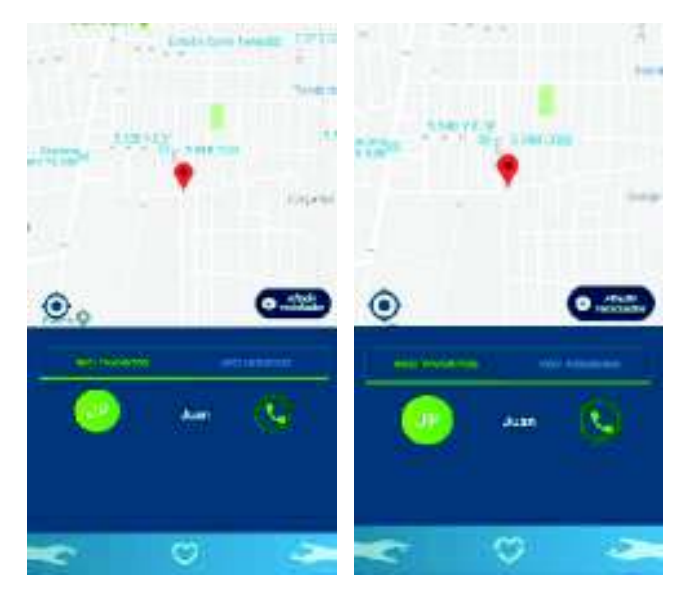

Figura 38 - Módulo reciclador – Geolocalización (Izquierda dispositivo iOS, Derecha dispositivo Android)

# Añadir Reciclador (Formulario)

Para la localización e identificación de un reciclador, es importante su registro, por lo que se ha considerado importante algunos campos. En las Figuras 39 y 40 - Formulario de registro reciclador desde un dispositivo iOS y Android, se puede observar los campos obligatorios y opcionales para dar a conocer a un reciclador, estos campos son los siguientes:

- Nombres (Obligatorio)
- Apellidos (Obligatorio)
- Foto
- Teléfono
- Materiales que recoge (Obligatorio)
- Días que recicla (Obligatorio)
- Horario en el que recicla (Obligatorio)
- Edad (Obligatorio)
- Sueño
- Sexo
- Ubicación del reciclador en el mapa (Obligatorio)

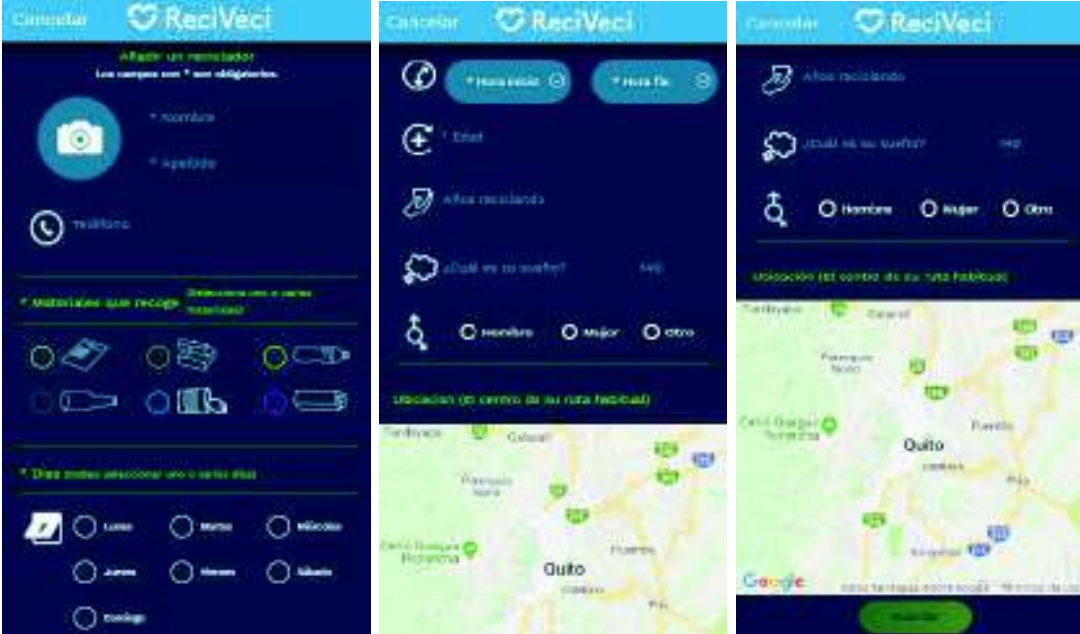

Figura 39 *-* Formulario de registro reciclador desde un dispositivo iOS Elaborado por: Marlon Cáceres, Pilar Lasso

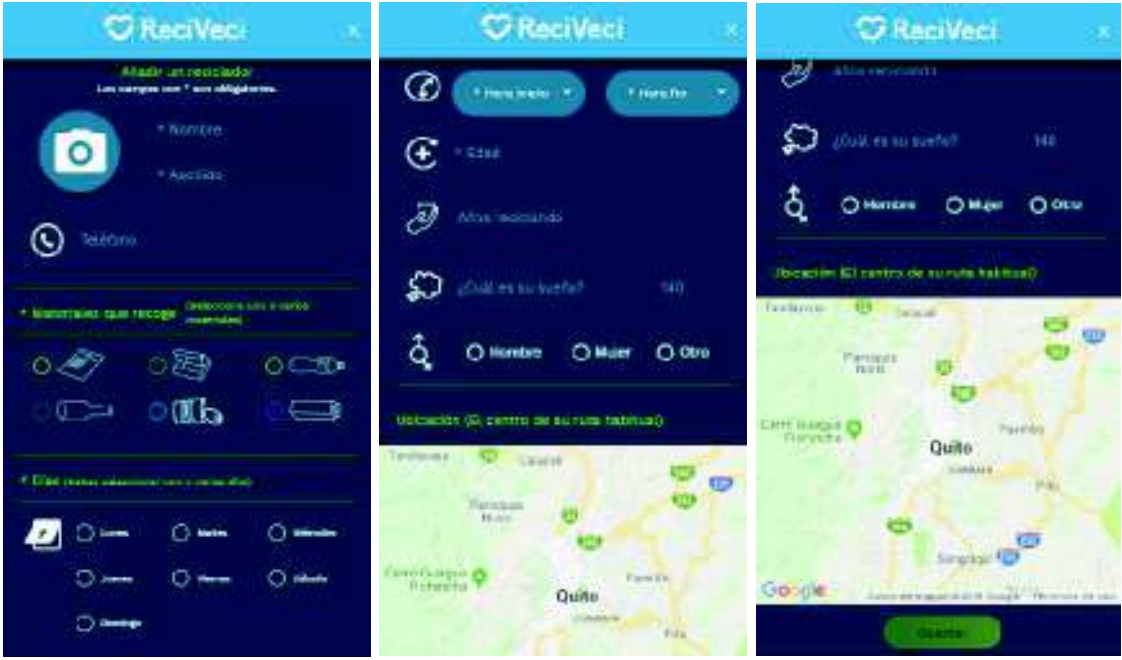

Figura 40 *-* Formulario de registro reciclador desde un dispositivo Android

Un punto importante dentro del formulario de registro del reciclador es la ubicación, ya que esta tarea permite conocer la ubicación del reciclador, es decir el lugar donde se lo encontró, para posteriormente ser mostrado en el mapa como también en su perfil.

## Validación formulario reciclador

Las validaciones del formulario de registro del reciclador se muestran en la parte inferior de cada campo y detallan todas las opciones por completar. Algunas validaciones se encuentran fijas como mensajes de advertencia, mientras que otras desaparecerán cuando el usuario complete los campos. Dichas validaciones se muestran a continuación:

• Al inicio muestra un mensaje de campos obligatorios. Ver Figura 41 - Mensaje de validación. Campos obligatorios.

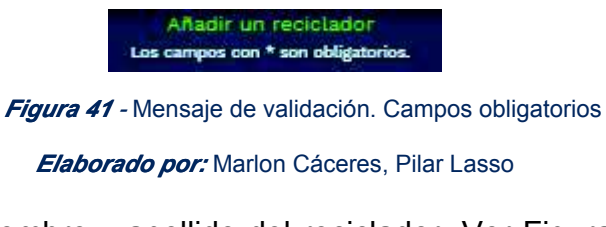

• Es necesario el nombre y apellido del reciclador. Ver Figura 42 - Mensaje de validación. Campo obligatorio nombre y apellido reciclador.

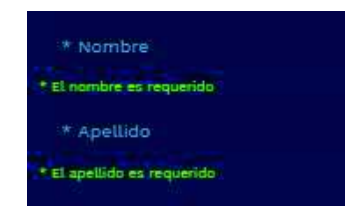

Figura <sup>42</sup> *-* Mensaje de validación. Campo obligatorio nombre y apellido reciclador

**Elaborado por:** Marlon Cáceres, Pilar Lasso

• El campo material que recoge es importante ya que puede haber uno o más materiales que un reciclador recolecta. Ver Figura 43 - Mensaje de validación. Seleccionar materiales reciclables.

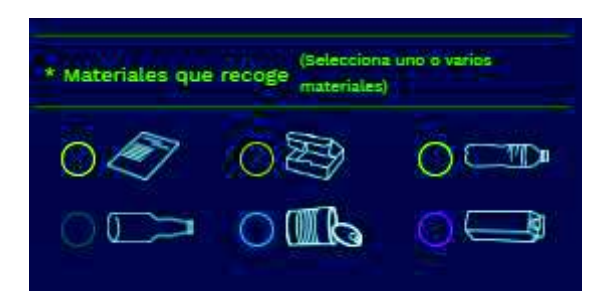

Figura 43 *-* Mensaje de validación. Seleccionar materiales reciclables

**Elaborado por:** Marlon Cáceres, Pilar Lasso

• Uno o varios días de recolección. Ver Figura 44 - Mensaje de validación. Seleccionar días de recolección.

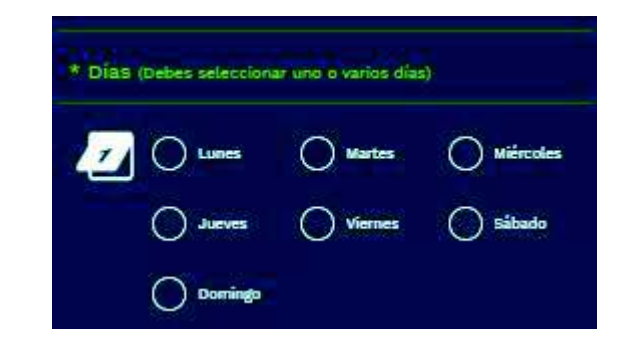

Figura <sup>44</sup> *-* Mensaje de validación. Seleccionar días de recolección

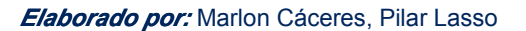

• Hora de inicio y fin de recolección, la hora de inicio debe ser menos a la hora de fin. Ver Figura 45 - Mensaje de validación. Campo obligatorio horario de recolección.

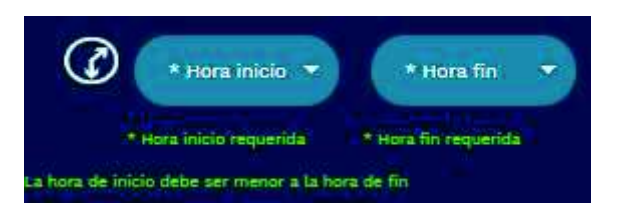

Figura 45 *-* Mensaje de validación. Campo obligatorio horario de recolección

**Elaborado por:** Marlon Cáceres, Pilar Lasso

• Se requiere el campo edad. Ver Figura 46 - Mensaje de validación. Campo obligatorio edad.

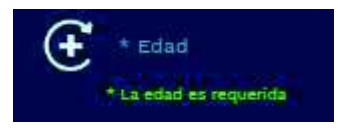

Figura 46 *-* Mensaje de validación. Campo obligatorio edad

Elaborado por: Marlon Cáceres, Pilar Lasso

• El botón guarda se habilitará cuando todos los campos del formulario estén completos. Ver Figura 47 - Validación botón guardar registro reciclador.

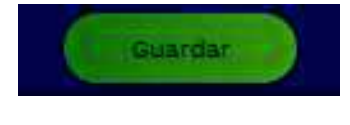

Figura <sup>47</sup> *-* Validación botón guardar registro reciclador

Elaborado por: Marlon Cáceres, Pilar Lasso

Los siguientes mensajes no pertenecen al formulario de registro, pero pertenecen al módulo Reciclador.

El mensaje de la Figura 48 - Mensaje de validación. No tiene recicladores favoritos. Se muestra en el caso de que un usuario no tenga ningún reciclador favorito.

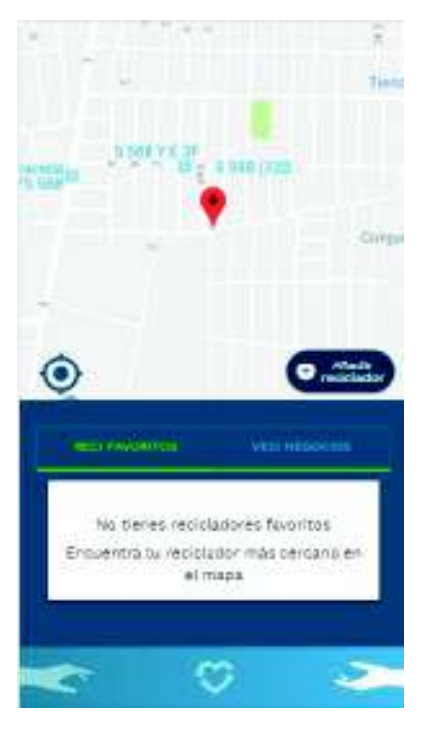

Figura 48 *-* Mensaje de validación. No tiene recicladores favoritos

El mensaje de la Figura 49 - Mensaje de validación. Activación de GPS. Se muestra exclusivamente en 2 ventanas.

- La primera pantalla el mensaje se muestra en el mapa, ya que, servirá para indicar si se encuentra algún reciclador cerca del lugar donde se encuentra el usuario.
- La segunda ventana el mensaje se muestra en el formulario de registro de un nuevo reciclador.

Elaborado por: Marlon Cáceres, Pilar Lasso

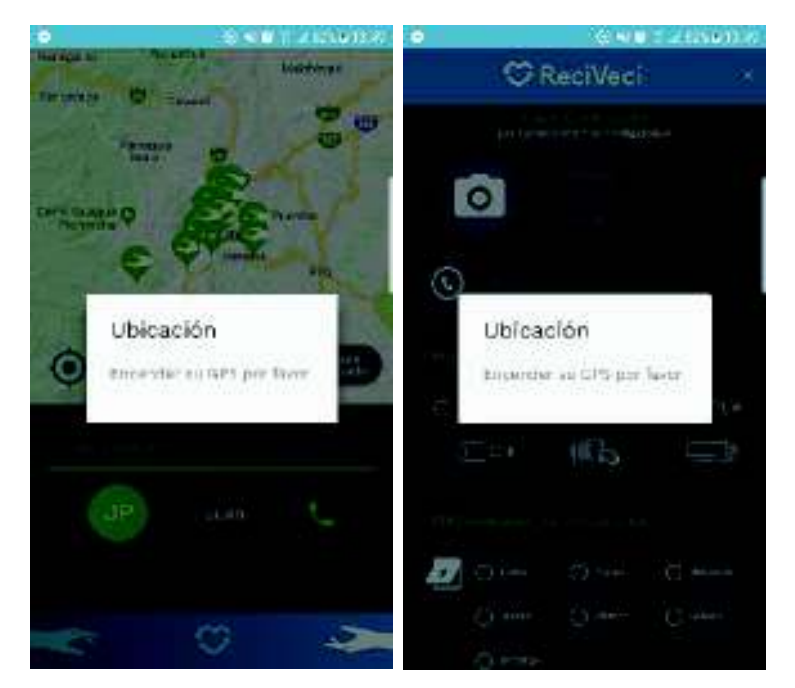

Figura 49 *-* Mensaje de validación. Activación de GPS (Izquierda Mapa reciclador, Derecha Registro reciclador)

## Perfil reciclador

En esta tarea se muestra la información personal y laboral del reciclador que se encuentra registrado en la ReciApp. El perfil consta de una foto, nombres, apellidos, teléfono, edad y cuántos años lleva reciclando como información personal, también consta los materiales que recoge, los días, el horario en el que labora y su ubicación como información laboral. Ver Figura 50 y 51 - Perfil reciclador en dispositivo iOS y Android*.*

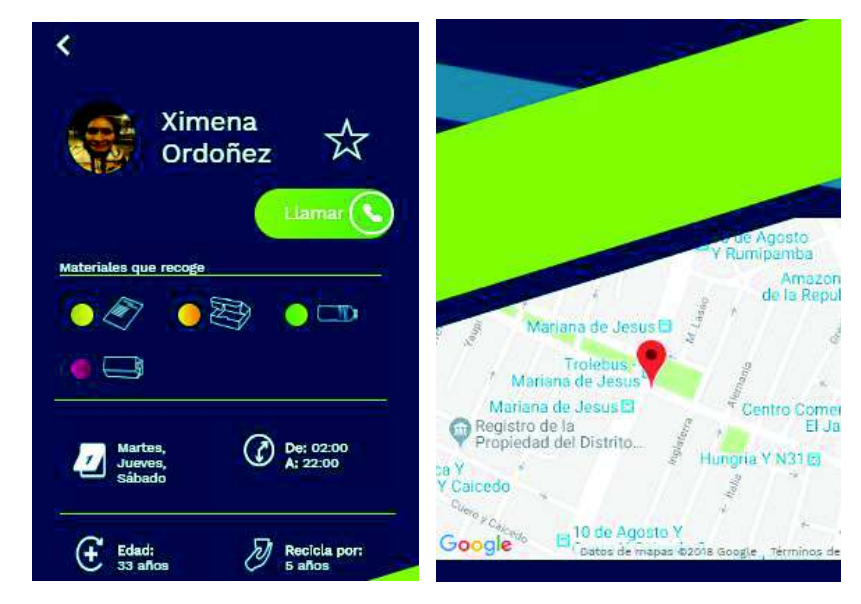

Figura 50 *-* Perfil reciclador en dispositivo iOS Elaborado por: Marlon Cáceres, Pilar Lasso

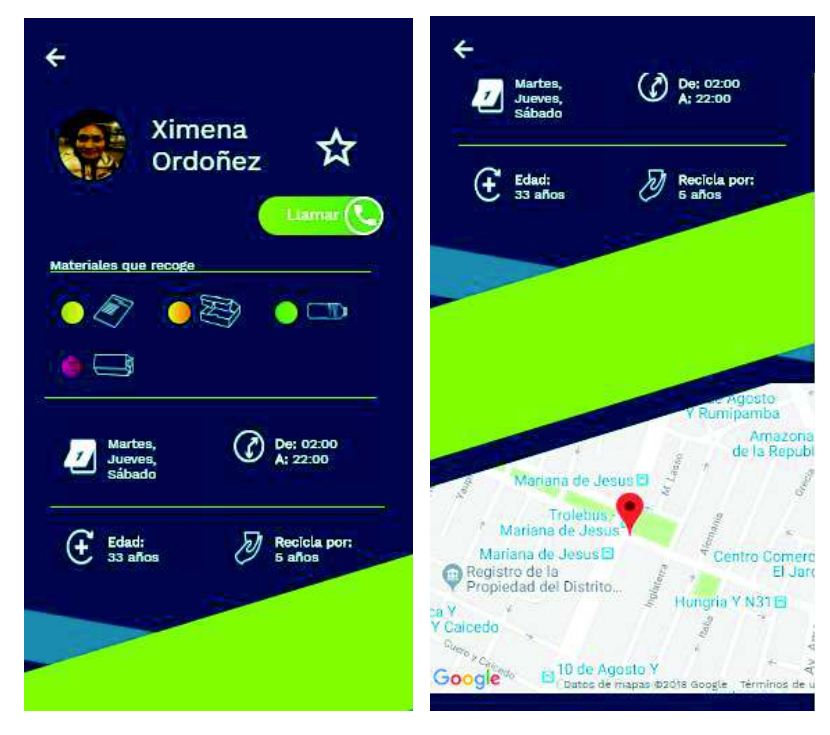

Figura 51 *-* Perfil reciclador en dispositivo Android

**Elaborado por:** Marlon Cáceres, Pilar Lasso

Al no ser obligatoria la fotografía de un reciclador, en caso que un reciclador no cuenta con una, se reemplazará con sus iniciales (Primera letra nombre y primera letra apellido) como se muestra en la Figura 52 - Reciclador sin fotografía.

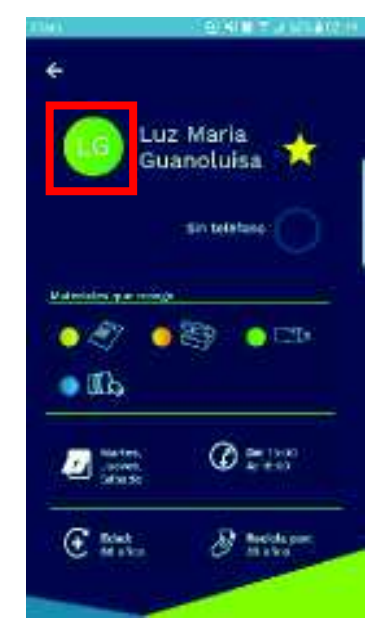

Figura 52 *-* Reciclador sin fotografía

**Elaborado por:** Marlon Cáceres, Pilar Lasso

# Agregar favorito

Un usuario podrá agregar como favorito a uno o varios recicladores que se encuentren registrados en la ReciApp. Siendo muy sencilla esta funcionalidad, puesto que, el usuario tendrá que realizar un clic o tap en la estrella para agregarlo como favorito, después que el usuario realice esta acción, la estrella cambiará de color y mostrará un mensaje de confirmación. Ver Figura 53 – Agregar reciclador favorito.

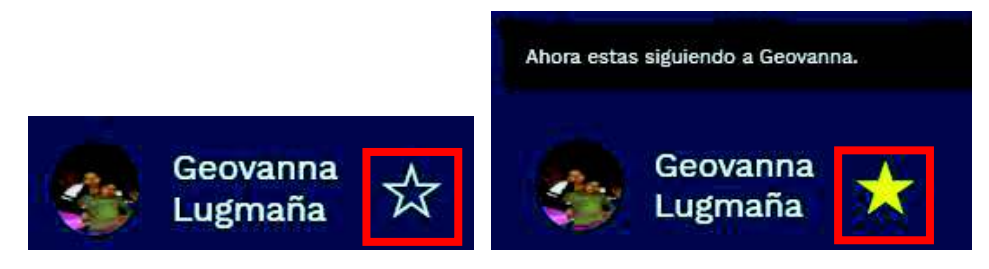

Figura 53 *-* Agregar reciclador favorito

#### **Elaborado por:** Marlon Cáceres, Pilar Lasso

## Llamar al reciclador

La función de llamar permitirá tener un contacto directo con el/la reciclador/a, programando o agendando un encuentro para realizar la entrega del material ya separado por el usuario, definiendo un día y hora que el reciclador pueda acercarse para que se realice la entrega.

Esta función se la podrá encontrar en 2 ventanas diferentes:

• Como se muestra en la Figura 54 - Llamar desde lista reciclador favorito. Esta opción se la encuentra en la lista de recicladores favoritos, es importante decir que, para realizar la llamada desde esta ventana, se debe tener agregados por lo menos un reciclador favorito y que el mismo, disponga de un teléfono móvil.

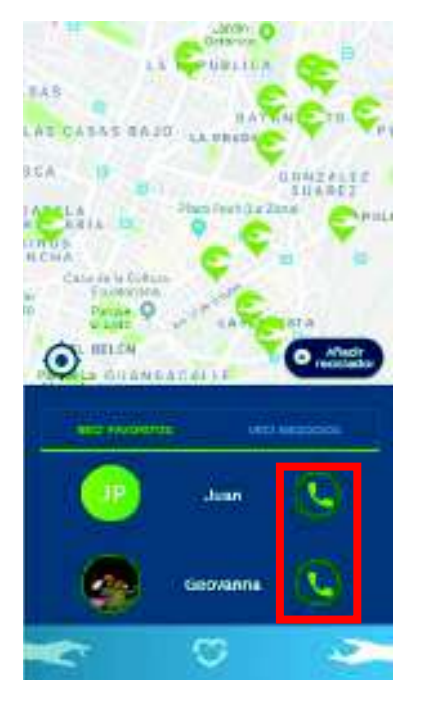

Figura 54 *-* Llamar desde lista reciclador favoritos

Elaborado por: Marlon Cáceres, Pilar Lasso

En caso de no disponer un teléfono móvil y es asignado como reciclador favorito, se indicará un icono color azul que no dispone de un número de contacto, como se muestra en la Figura 55 - Reciclador sin número de contacto desde lista de recicladores favoritos.

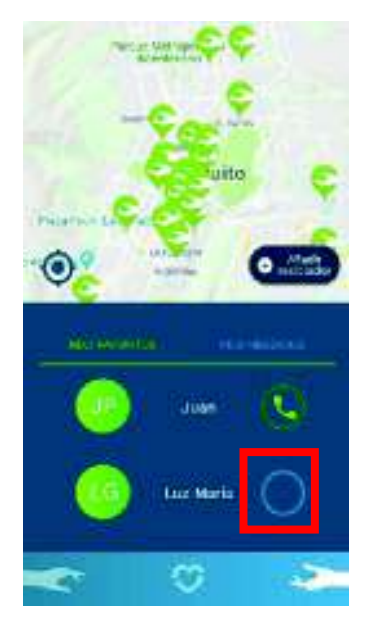

Figura <sup>55</sup> *-* Reciclador sin número de contacto desde lista de recicladores favoritos Elaborado por: Marlon Cáceres, Pilar Lasso

• Como se muestra en la Figura 56 - Llamar desde perfil reciclador. Esta opción se la encuentra ingresando al perfil de un reciclador, es importante decir que la función de llamar no estará disponible en todos los perfiles, debido a que no todos los recicladores tienen un teléfono móvil. (Ver Figura 57. Reciclador sin número de contacto desde perfil reciclador)

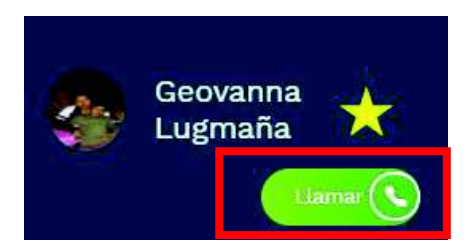

Figura 56 *- Llamar desde perfil reciclador*

Elaborado por: Marlon Cáceres, Pilar Lasso

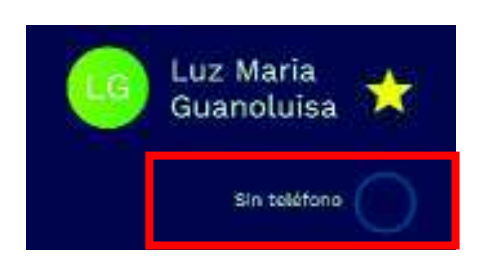

Figura <sup>57</sup> *-* Reciclador sin número de contacto desde perfil reciclador

Elaborado por: Marlon Cáceres, Pilar Lasso

## Listar recicladores (Mapa)

Los recicladores se mostrarán en el mapa mediante un pin (sugerido por las directoras del proyecto ReciVeci), mediante la ubicación (geolocalización) brindada por el usuario en el formulario de registro del reciclador. Ver Figura 58 – Lista de recicladores en mapa.

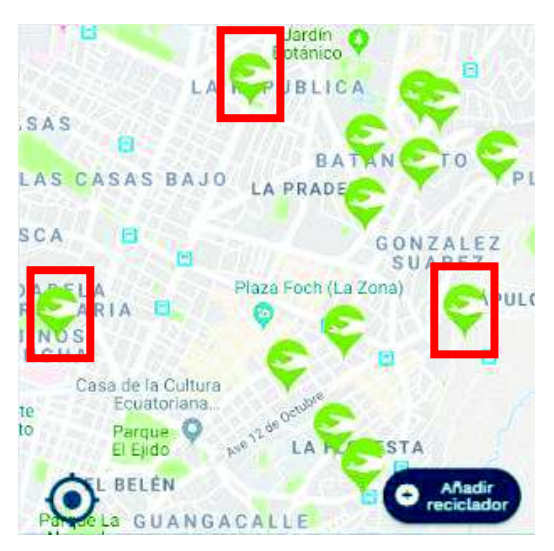

Figura 58 *-* Lista de recicladores en mapa

## Listar reciclador (Lista favoritos)

Los recicladores que sean asignados como favoritos, se listarán en la parte inferior, obteniendo un acceso rápido y evitando buscarlos nuevamente en el mapa. Se mostrará la foto o las iniciales del nombre y apellido, el nombre y la opción de llamar sin que sea necesario ingresar al perfil del reciclador, como se puede visualizar en la Figura 58 – Lista de recicladores favoritos.

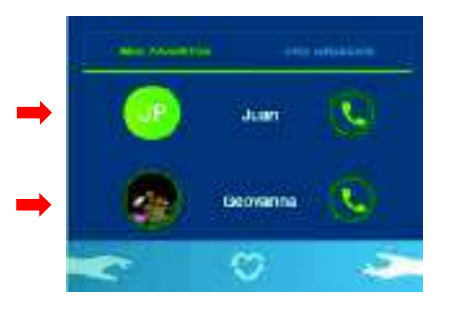

Figura 59 *-* Lista de recicladores favoritos Elaborado por: Marlon Cáceres, Pilar Lasso

# 3.1.5. Sprint 4: Puntos

El cuarto y último módulo que se encuentra definido dentro del *Sprint Backlog*. Ver Anexo 2. *Sprint Backlog*, es el módulo de Puntos, el cual consta de 5 tareas, las cuales se explican a continuación.

## Lista empresas

Se tendrá 2 maneras de visualizar la lista de las empresas participantes o auspiciantes:

• Desde el mapa en la sección VeciNegocios. Ver Figura 60 - Listas de VeciNegocios en el mapa.

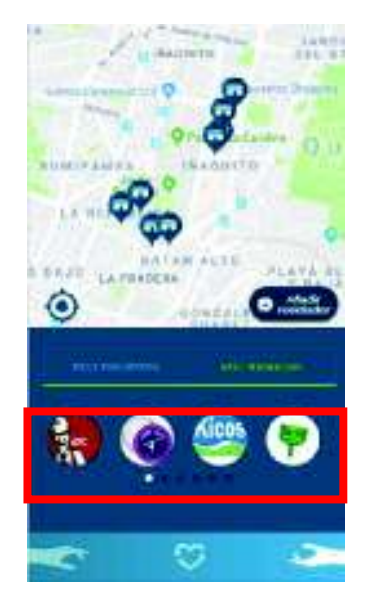

Figura 60 *-* Listas de VeciNegocios en el mapa

• Ingresando desde la sección de puntos acumulados en la pantalla principal. Ver Figura 61 - Listas de VeciNegocios desde pantalla principal

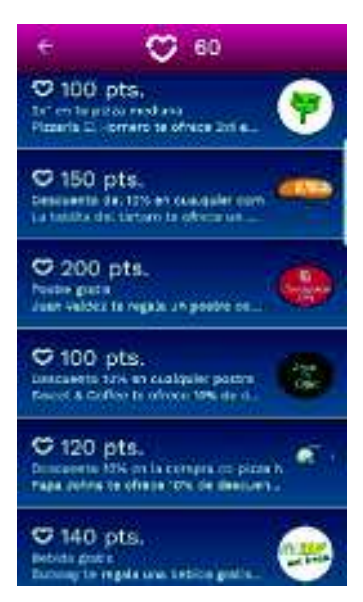

Figura 61 *-* Listas de VeciNegocios desde pantalla principal

Elaborado por: Marlon Cáceres, Pilar Lasso

Cabe recalcar que los negocios ingresados dentro de la aplicación fueron tomados como ejemplo no están asociados directamente al proyecto ReciVeci.

## Validación puntos acumulados

Las validaciones de los puntos acumulados se muestran en 2 ventanas diferentes, las cuales permiten al usuario conocer los cupones canjeados y los que puede canjear, dichas validaciones son:

• Cuando el usuario no cuenta con puntos suficientes para canjear un cupón, se mostrará un mensaje, indicando el total de puntos que necesita para poder canjear el cupón. Ver Figura 62 - Mensaje de validación. Puntos insuficientes.

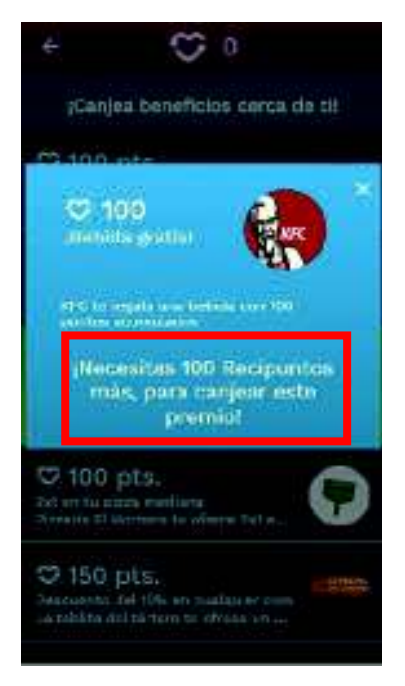

Figura 62 *-* Mensaje de validación. Puntos insuficientes

**Elaborado por:** Marlon Cáceres, Pilar Lasso

## Canje de puntos y cupones

Cabe destacar que el usuario deberá contar con puntos para realizar un canje u obtener un beneficio, como se puede visualizar en la Figura 63 - Cupón. Esta tarea se encuentra ligada a las validaciones anteriormente mencionadas.

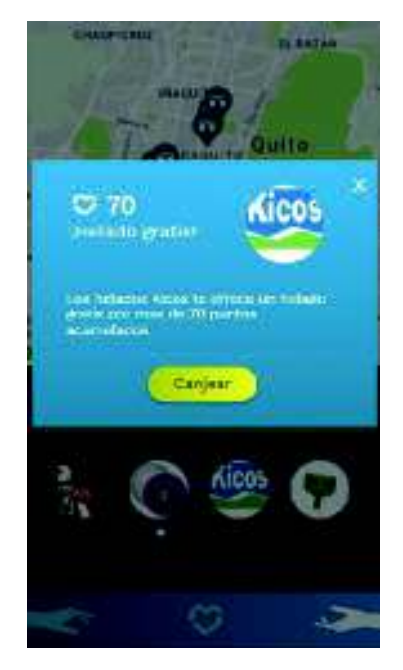

Figura 63 *-* Cupón Elaborado por: Marlon Cáceres, Pilar Lasso

• Cuando un usuario realice el canje de un cupón o beneficio, inmediatamente se bloquea el cupón cajeado, sobreponiendo en el logo del VeciNegocio del que se canjeo, un fondo de color amarillo, como muestra la Figura 64 - Validación cupón canjeado.

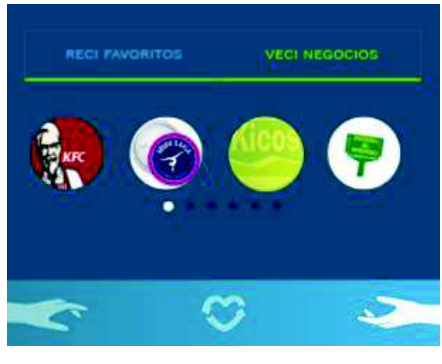

Figura 64 *-* Validación cupón canjeado

Elaborado por: Marlon Cáceres, Pilar Lasso

# Expiración cupón

Después de haber realizado el canje, el usuario podrá acercarse a la empresa para hacer válido el cupón, ya que este tendrá un plazo máximo de 24 horas (1 día), debido a esto se mostrará un mensaje en la parte inferior, el cual indicará la fecha y hora de expiración del mismo. Este mensaje se mostrará en 2 pantallas diferentes:

• Ingresando desde la sección de puntos acumulados en la pantalla principal. Ver Figura 65 - Mensaje de expiración de cupón desde pantalla principal.

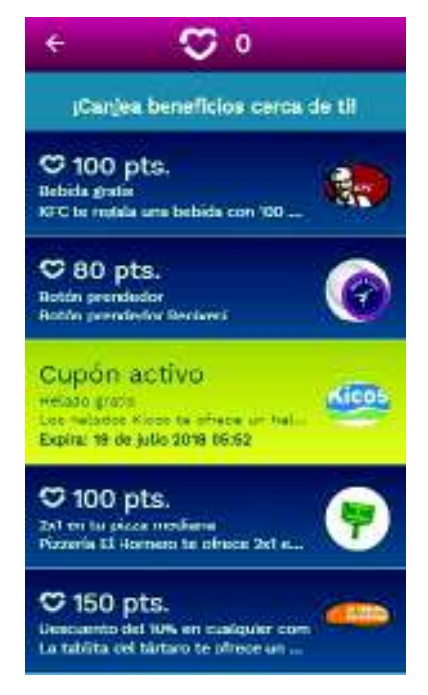

Figura 65 *-* Mensaje de expiración de cupón desde pantalla principal

• Ingresando desde la sección de puntos acumulados en la pantalla de los VeciNegocios. Ver Figura 66 - Mensaje de expiración de cupón desde pantalla VeciNegocios.

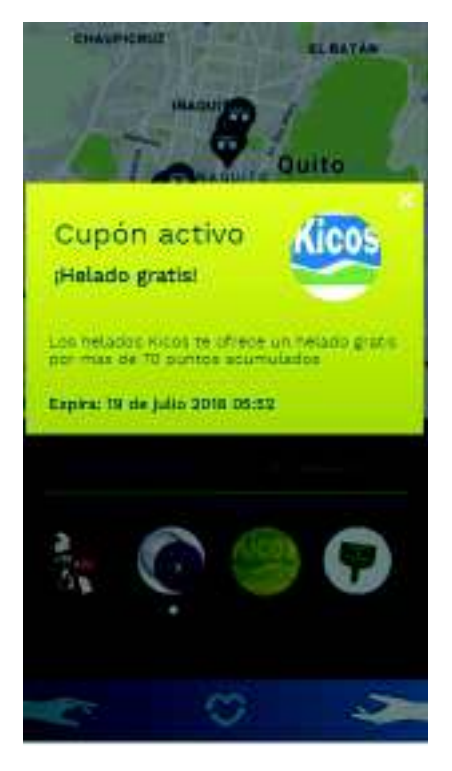

Figura 66 *-* Mensaje de expiración de cupón desde pantalla VeciNegocios

Elaborado por: Marlon Cáceres, Pilar Lasso

## Asignación de puntos

Se tendrá varias maneras de obtener o ganar puntos mediante acciones que podrá realizar un usuario en la ReciApp, como se explica en la Figura 67 - Lista de asignación de puntos.

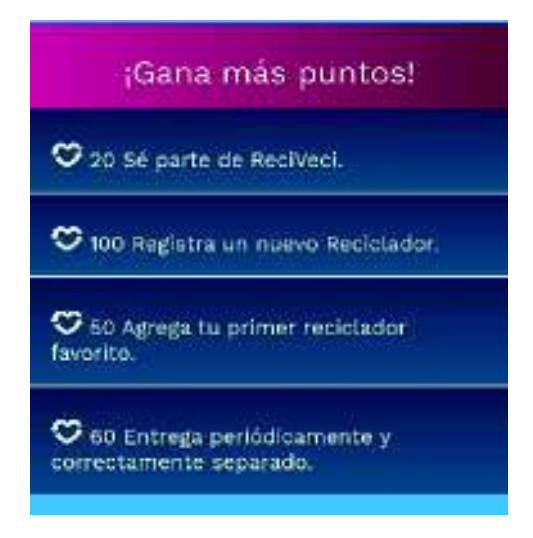

Figura 67 *-* Lista de asignación de puntos

• Registro del reciclador. Ver Figura 68 - Asignación de puntos. Registrar reciclador.

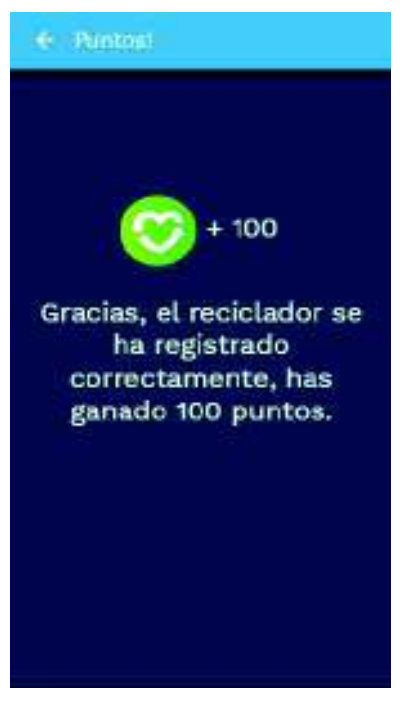

Figura 68 *-* Asignación de puntos. Registrar reciclador

**Elaborado por:** Marlon Cáceres, Pilar Lasso

• Entrega de material separado. Ver Figura 69 - Asignación de puntos. Realizar una entrega.

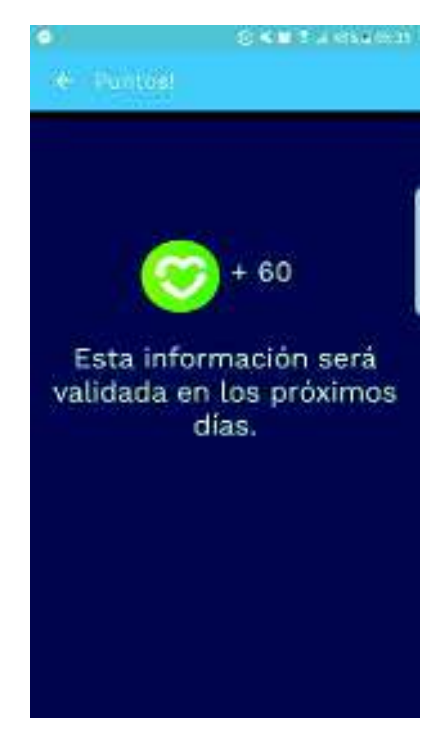

Figura 69 *-* Asignación de puntos. Realizar una entrega

• Por registrarse, el usuario empezará con 20 puntos. Ver Figura 70 - Asignación de puntos. Registrarse en la aplicación.

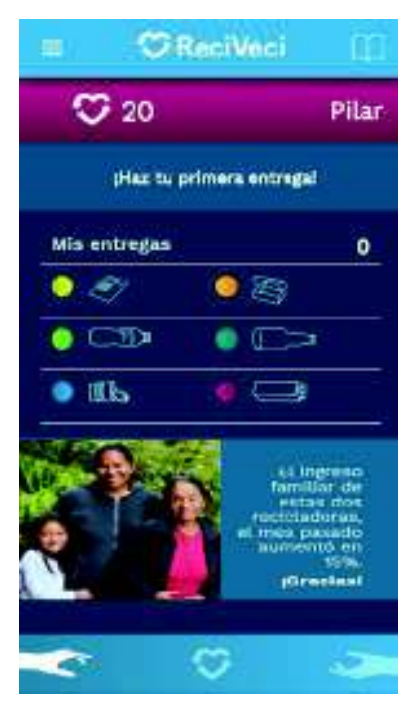

Figura 70 *-* Asignación de puntos. Registrarse en la aplicación

**Elaborado por:** Marlon Cáceres, Pilar Lasso

• Por asignar al primer reciclador como favorito. Ver Figura 71 - Asignación de puntos. Primer reciclador favorito.

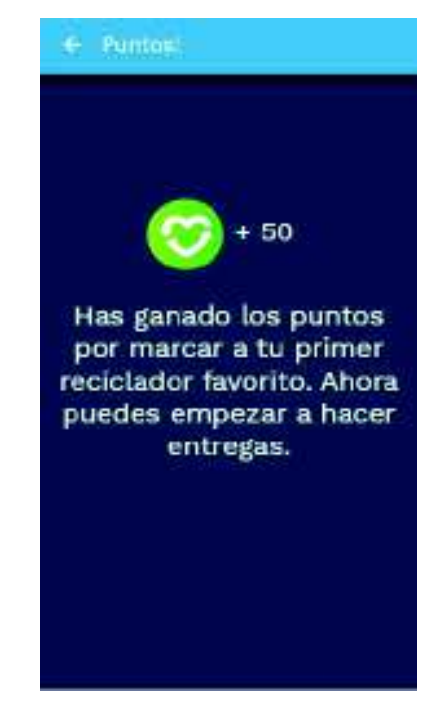

Figura <sup>71</sup> *-* Asignación de puntos. Primer reciclador favorito Elaborado por: Marlon Cáceres, Pilar Lasso

# 3.2. Pruebas de la Aplicación Móvil

Se realizó tres tipos de pruebas con el fin de probar la aplicación móvil, las cuales se muestran a continuación:

# 3.2.1. Pruebas de Software

Para las pruebas de software se utilizó 8 dispositivos móviles (4 dispositivos Android y 4 dispositivos iOS), con los cuales se procedió a realizar la instalación de la aplicación. A continuación se muestre el modelo de los dispositivos móviles y sus versiones de sistema operativo en los cuales se probó la aplicación móvil. Ver tabla 3 y 4 - Pruebas de software dispositivos Android y iOS.

## Tabla 3

## *Pruebas de software dispositivos Android*

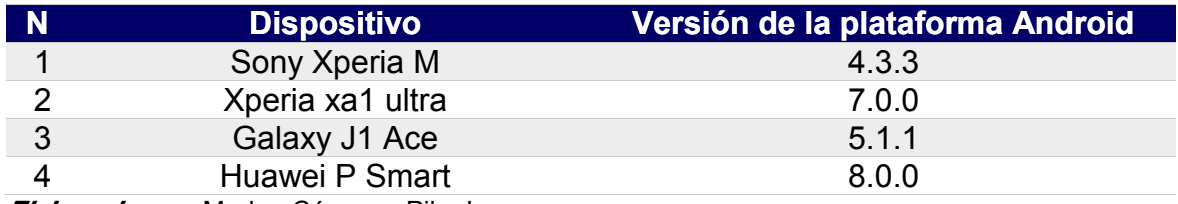

Elaborado por: Marlon Cáceres, Pilar Lasso

## Tabla 4

*Pruebas de software dispositivos iOS*

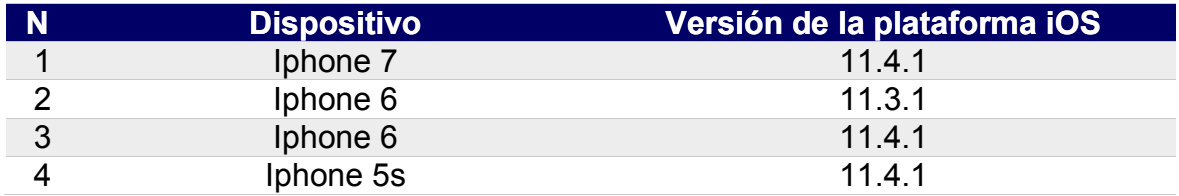

Elaborado por: Marlon Cáceres, Pilar Lasso

# 3.2.2. Pruebas de Aceptación

Las pruebas de aceptación fueron realizadas con el fin de verificar si se cumplieron con los requerimientos solicitados por el cliente.

## Tabla 5

*Pruebas de aceptación PA-001*

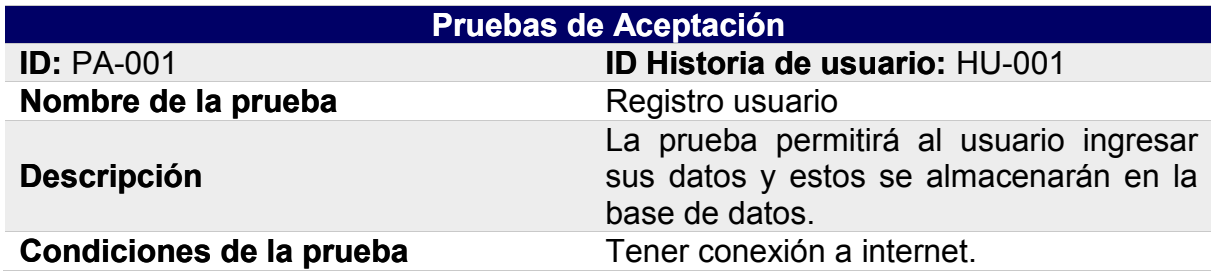

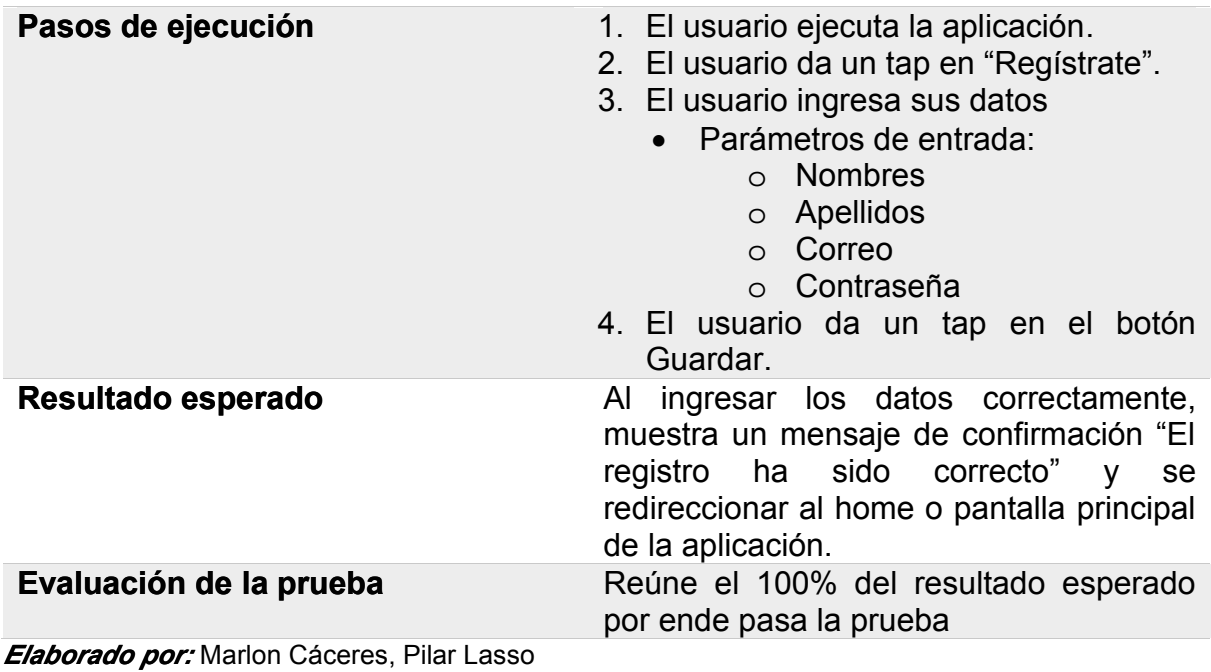

*Pruebas de aceptación PA-002*

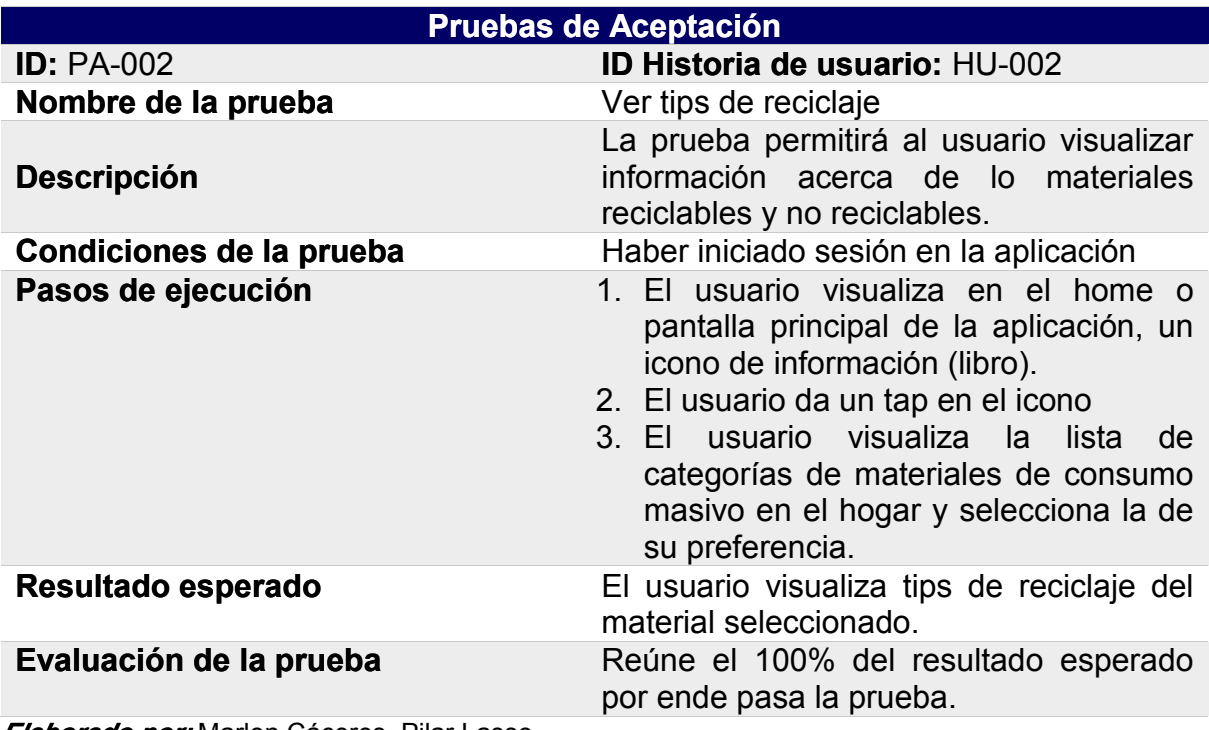

*Pruebas de aceptación PA-003*

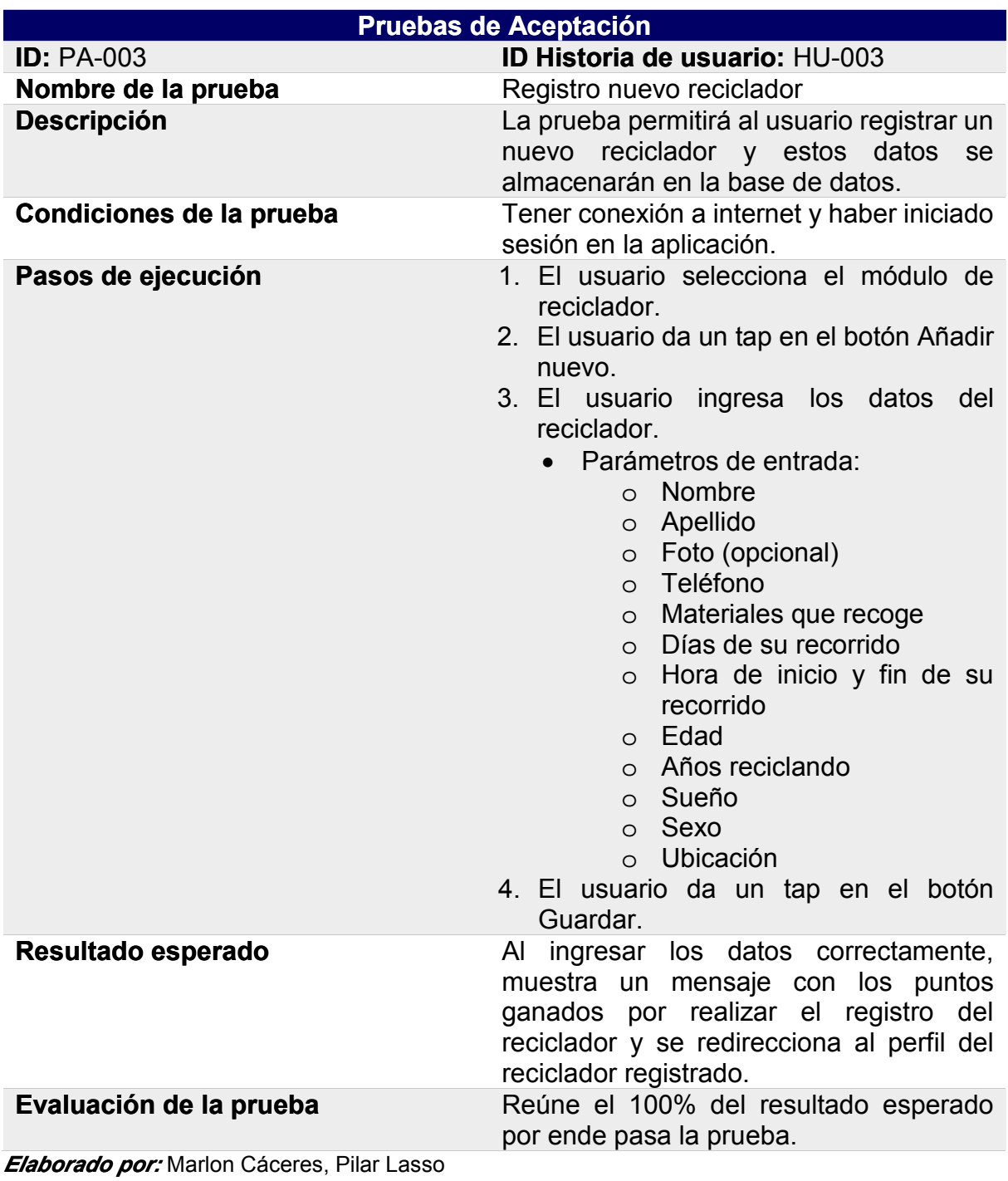

*Pruebas de aceptación PA-004*

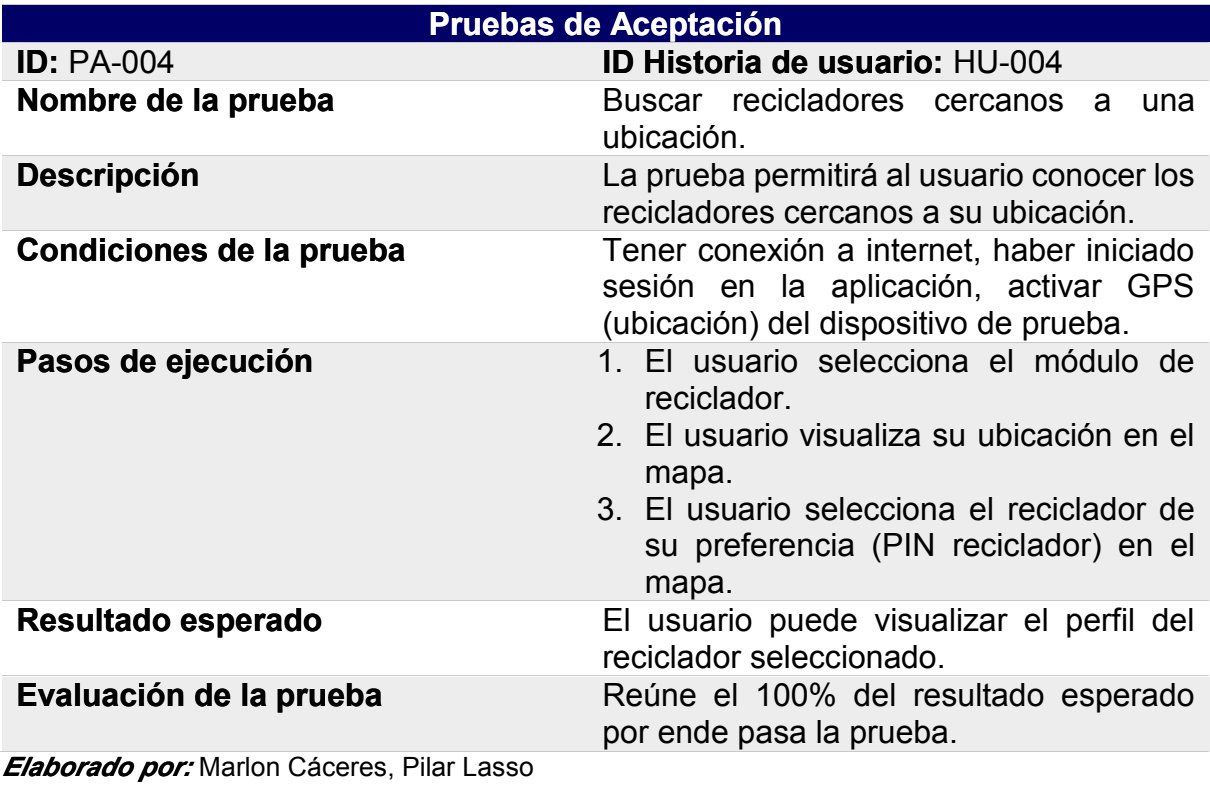

## Tabla 9

*Pruebas de aceptación PA-005*

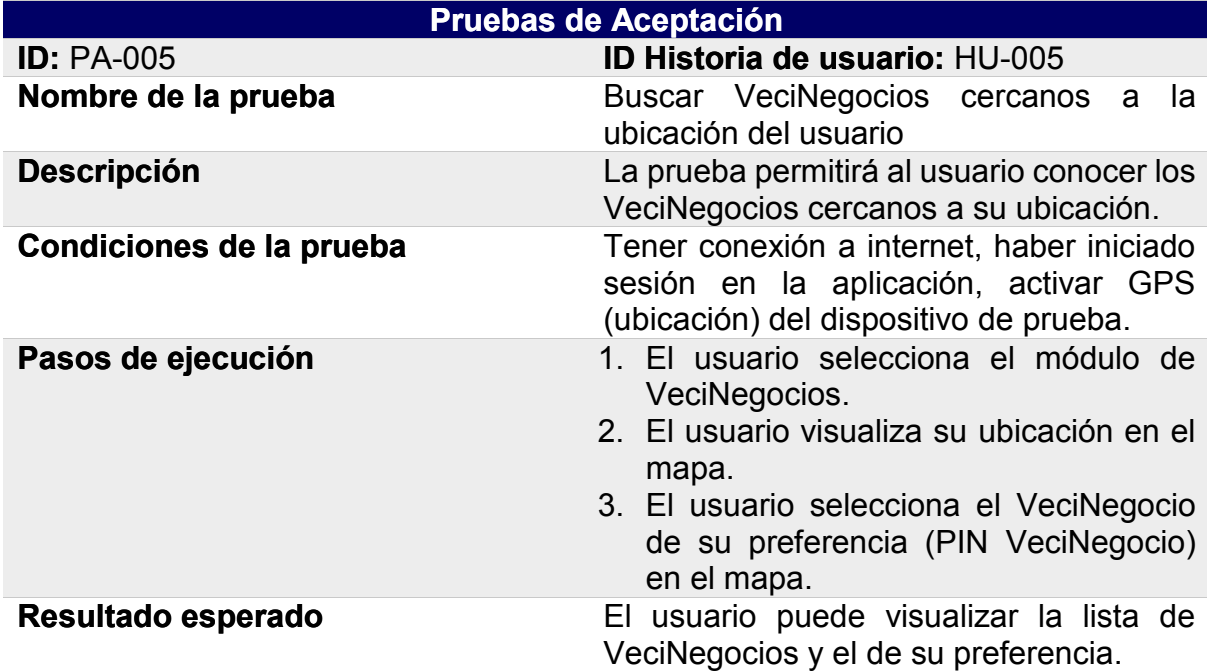

Evaluación de la prueba Reúne el 100% del resultado esperado por ende pasa la prueba.

Elaborado por: Marlon Cáceres, Pilar Lasso

## Tabla 10

*Pruebas de aceptación PA-006*

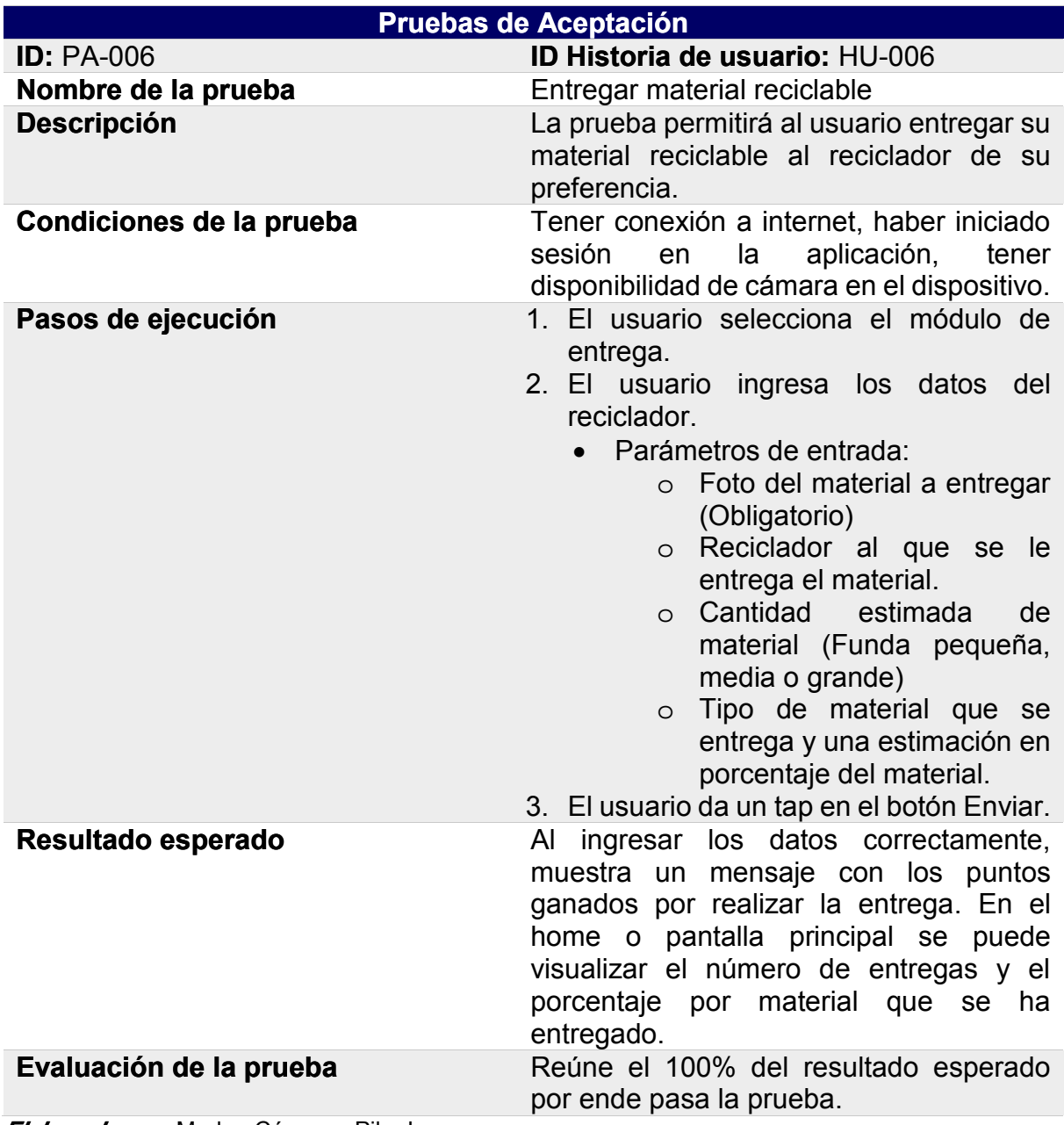

*Pruebas de aceptación PA-007*

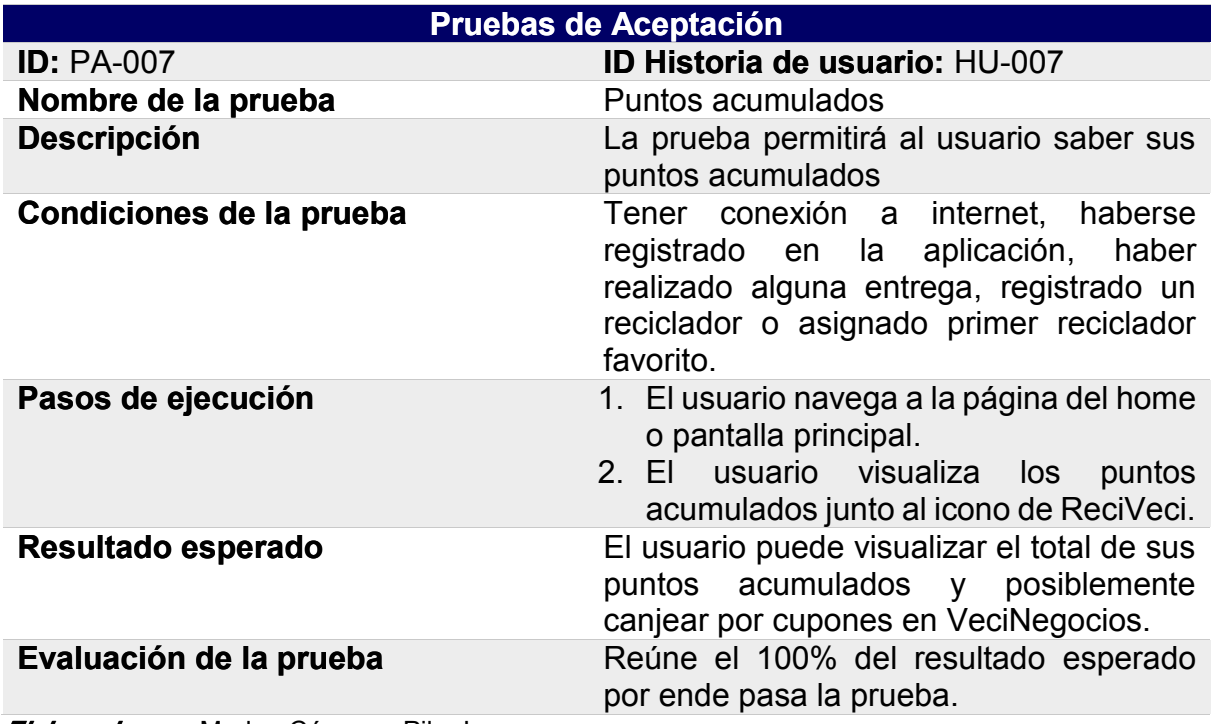

Elaborado por: Marlon Cáceres, Pilar Lasso

## 3.2.3. Pruebas de Usabilidad

Para las pruebas de usabilidad, se realizó una encuesta a 13 usuarios (ver Anexo 10: Encuesta final ReciApp), la misma consta de 5 preguntas, las cuales se presentan a continuación:

Medir la facilidad de uso de la aplicación

Pregunta 1: Utilidad de la ReciApp

Pregunta 2: ¿Recomendaría la ReciApp?

Pregunta 3: ¿Qué le gusto de la ReciApp?

Pregunta 4: ¿Qué no le gusto de la ReciApp?

Pregunta 5: Observaciones y recomendaciones

Se solicitó a los usuarios, tener instalada la aplicación en su dispositivo móvil e interactuar con la aplicación realizando las siguientes tareas (ver Anexo 11: Cronograma Testeo ReciApp):

- Regístrate
- Encuentra información de cómo reciclar plástico
- Marca como favorito al reciclador más cercano en el mapa
- Entrega por primera vez tu material
- Registra un nuevo reciclador
- Consulta tus puntos ganados hasta el momento
- Verifica cuantas entregas has realizado y el porcentaje de plástico y papel que has entregado hasta el momento
- Canjea tus puntos
- Encuentra tus cupones activos y verifica cuando expiran
- Buscar información de cómo ganas más puntos en la ReciApp
- Cierre sesión

Cada usuario estuvo acompañado de un evaluador quien se aseguraba que las tareas sean cumplidas. Una vez finalizado las tareas, se obtuvo los siguientes resultados:

## Pregunta 1

En la Figura 72 - Resultados primer pregunta Encuesta, indica que el 60% de los usuarios aseguran que la ReciApp es útil para fomentar el reciclaje inclusivo en la sociedad.

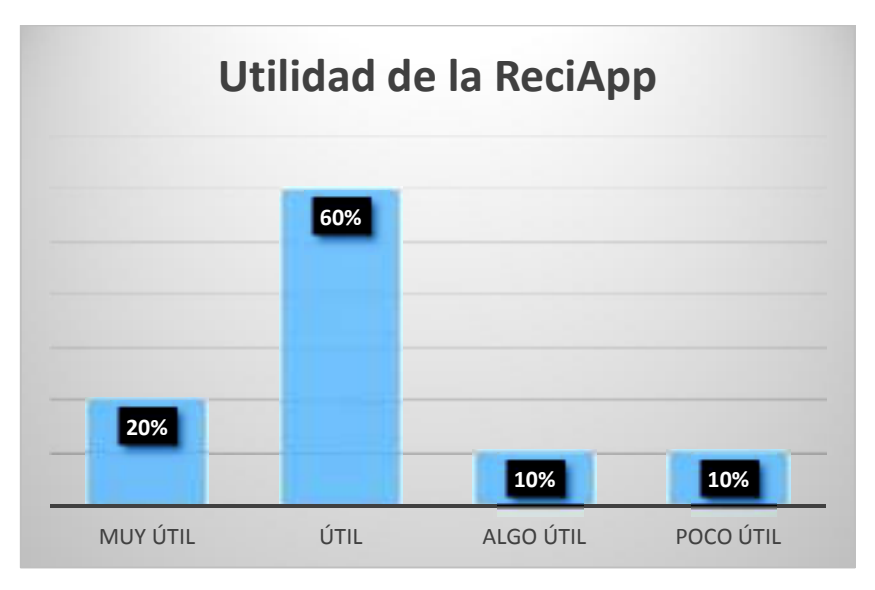

Figura 72 - Resultados primera pregunta Encuesta

Elaborado por: Marlon Cáceres, Pilar Lasso

# Pregunta 2

En la Figura 73 - Resultados segunda pregunta Encuesta, indica que el 80% de los usuarios aseguran que recomendarían la ReciApp a vecinos, amigos, compañeros de trabajo, instituciones educativas, etc.

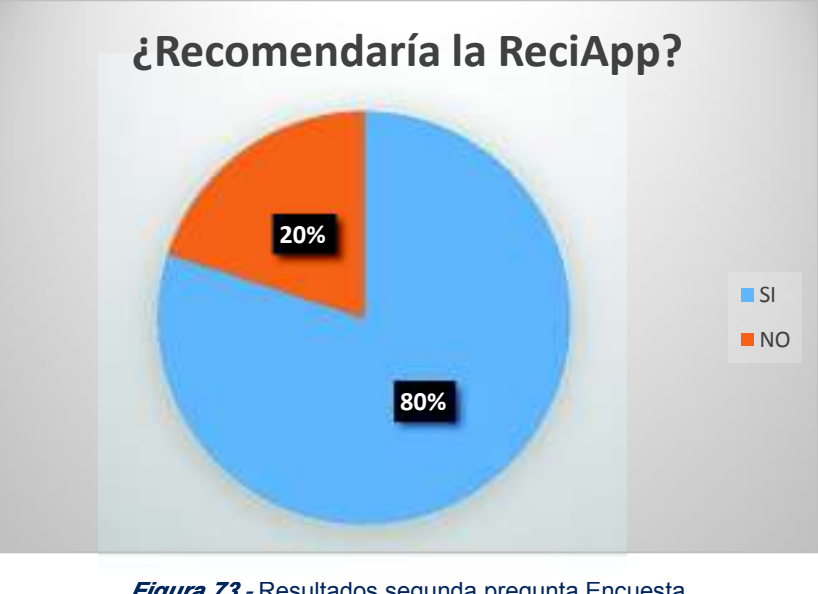

Figura 73 *-* Resultados segunda pregunta Encuesta Elaborado por: Marlon Cáceres, Pilar Lasso

# Pregunta 3

En la Figura 74 - Resultados tercera pregunta Encuesta, indica que el 45% de los usuarios aseguran que les gusta el diseño de la aplicación móvil (colores), 33% aseguran que les gusta la facilidad de uso de la aplicación y el 22% que les gusta la información educativa que contiene.

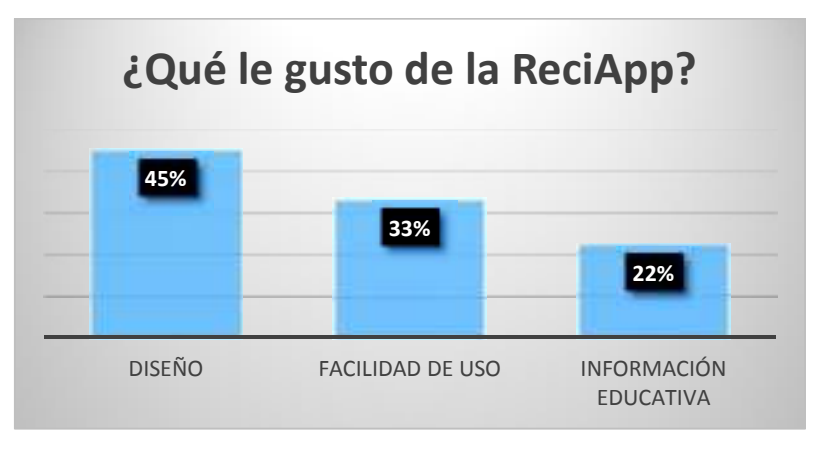

Figura 74 - Resultados tercera pregunta Encuesta

Elaborado por: Marlon Cáceres, Pilar Lasso

# Pregunta 4

En la Figura 75 - Resultados cuarta pregunta Encuesta, indica que el 45% de los usuarios aseguran que no les gusto los íconos de la aplicación ya que son confusos, el 22% aseguran que contiene imágenes confusas, el 17% no les gusto los colores de la aplicación y el 16% aseguran que no les gusto como es el inicio de sesión, ya que sugieren que sea también a través de redes sociales.

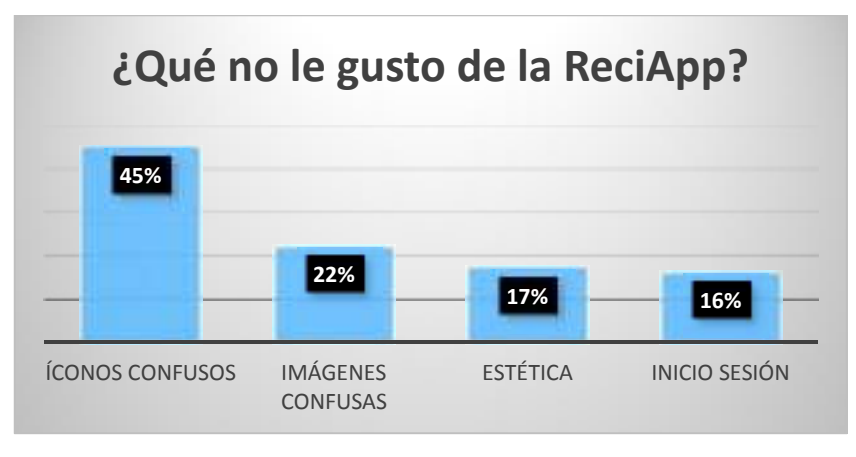

Figura <sup>75</sup> *-* Resultados cuarta pregunta Encuesta Elaborado por: Marlon Cáceres, Pilar Lasso

## Pregunta 5

En la Figura 76 - Resultados quinta pregunta Encuesta, indica que el 33% de los usuarios recomiendan agregar más funciones en el menú principal, el 25% recomiendan que las notificaciones sean más visibles, 22% recomiendan cambiar los íconos de la aplicación y el 20% recomiendan vincular la ReciApp a redes sociales.

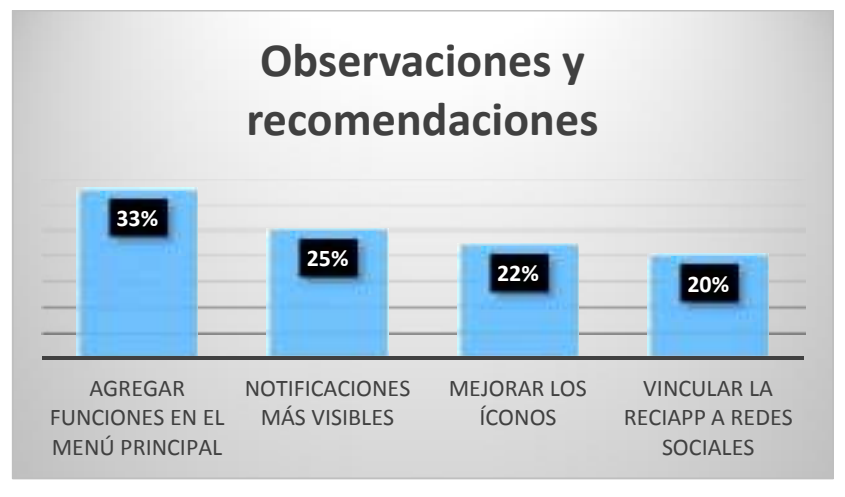

Figura 76 *-* Resultados quinta pregunta Encuesta

Elaborado por: Marlon Cáceres, Pilar Lasso

Con los resultados obtenidos a través de la encuesta realizada a un grupo de usuarios, se ha visto que la aplicación móvil ReciApp tiene aceptación. En conjunto a las observaciones y recomendaciones dadas por los usuarios se podrá realizar futuras mejoras de la aplicación.

# 3.3. Restricciones de la Aplicación Móvil

Tras un análisis basado en las pruebas realizadas anteriormente, la aplicación tiene las siguientes restricciones:

## Tabla 12

*Restricciones de la aplicación móvil*

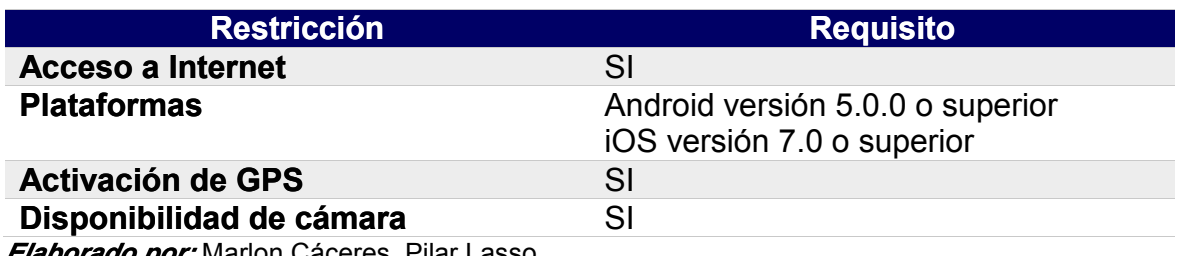
## 4. CONCLUSIONES Y RECOMENDACIONES

## 4.1. Conclusiones

Durante el levantamiento de los requerimientos necesarios para el desarrollo de la aplicación móvil con base a la información obtenida mediante reuniones, en conjunto con los miembros fundadores de ReciVeci y los miembros del equipo de trabajo, se determinó las herramientas adecuadas para el ambiente de trabajo, así como sus beneficios, tales como la facilidad de uso y la adaptabilidad para el proyecto, ya que se acoplan al tiempo estimado de desarrollo.

Como servidor para la aplicación móvil se utilizó la plataforma *Firebase* que permitió la administración de la base de datos con un tiempo de aprendizaje corto; proporcionando algunos beneficios, como por ejemplo una fácil configuración y el consumo eficientemente de la información mostrando cambios al instante.

En el manejo de información se utilizó la estructura de datos de tipo JSON de *Firebase* que permitió estructurar y almacenar los datos como objetos o nodos que pueden ser recuperados por la aplicación en tiempos cortos y manteniendo la integridad de los objetos. Al manejar los datos mediante esta estructura de nodos nos permite una mayor escalabilidad del producto, permitiendo futuras implementaciones al aplicativo.

Para el desarrollo del proyecto se utilizó la metodología ágil Scrum. Dicha metodología facilitó en tiempos cortos mostrar avances del proyecto y ser flexible a nuevos requerimientos dentro de cada una de las iteraciones. A más de proporcionar una mejor comunicación con los miembros del equipo de trabajo permitió crear un ambiente de trabajo flexible y continuo con una responsabilidad grupal.

Para el desarrollo de la aplicación móvil se utilizó el *Framework Ionic*, ya que al ser una herramienta *Open Source* con una curva de aprendizaje sencilla, permitió reducir tiempos y costos de desarrollo, lo que agilitó con el cumplimiento de los requerimientos establecidos para la aplicación móvil.

La utilización del API de *Google Maps* permitió a la aplicación la integración de mapas, haciendo a la misma ser más interactiva, ya que se puede desplegar contenido representativo para la aplicación.

Se realizaron distintas pruebas con el fin de verificar el funcionamiento, la aceptación y la usabilidad de la aplicación. Las pruebas de software realizadas a la aplicación móvil permitieron verificar el correcto funcionamiento en diferentes dispositivos móviles y a través de las mismas se pudo delimitar su versión mínima en las distintas plataformas móviles.

Las pruebas de aceptación se realizaron con el fin de verificar si se cumplieron con los requerimientos presentados en los sprint definidos dentro del proyecto y las pruebas usabilidad permitieron medir la acogida que tiene la aplicación para fomentar el reciclaje, a través de la encuesta realizada y por medio de sus

resultados servirá para implementar mejoras para futuras versiones de la aplicación.

La ventaja de usar Scrum es que permite dilatar un proyecto en producción, por lo que algunos requerimientos dichos en el plan no fueron realizados, debido a la indecisión interna por parte de los miembros fundadores de ReciVeci, por lo que ocasionaron cambios en tiempo de desarrollo y al cronograma de planificación. Debido a esto y para cumplir con el tiempo establecido, se decidió no hacer las pruebas de caja negra y caja blanca; y en vista que el objetivo de las pruebas era medir el nivel de aceptación de la aplicación frente a los usuarios, se propuso realizar las pruebas descritas en el proyecto.

## 4.2. Recomendaciones

Existen clientes indecisos que no sabrán que funcionalidades desean tener en su aplicación móvil, su indecisión puede afectar a la planificación en tiempo y costos del aplicativo, por lo que se recomienda brindar sugerencias al cliente para ahorrar tiempo y obtener de una manera más fácil los requerimientos, además se sugiere tener un registro de cada reunión realizada con el cliente, ya que pueden existir posibles cambios durante el desarrollo del proyecto.

Para disminuir el tiempo de desarrollo e incluso reducir costos pues se debe tener un diseño básico o preliminar de la aplicación para evitar un doble esfuerzo al momento de desarrollar la aplicación

La experiencia de usuario cumple un papel importante al momento de iniciar con el desarrollo de aplicaciones móviles, ya que permite conocer al usuario y su interacción con una aplicación móvil, así como también el alcance del proyecto; por lo que se recomienda tener una opinión de un experto en experiencia de usuario para el diseño de aplicaciones de fácil uso y que cumplan con los requerimientos del cliente, esto permitirá tener una ventaja significativa frente a la competencia, ya que influye un nivel estético para la organización que llamará la atención de los usuarios. Es importante tener un prototipo de la aplicación móvil previamente definido, ya que permitirá disminuir el tiempo de desarrollo y evitar futuras complicaciones al agregar nuevas funcionalidades a la aplicación.

Se debe considerar incorporar elementos dinámicos como animaciones en los diferentes contenidos en futuras mejoras de la aplicación, ya que la misma al buscar fomentar el reciclaje en la sociedad debe tener una presentación que llame la atención del usuario

Firebase permite el consumo de datos en tiempo real, por lo que se recomienda tener una conexión constante de internet para utilizar *Firebase* y realizar las respectivas pruebas de usuario.

La aplicación móvil ReciApp necesita una conexión permanente de internet en algunas de sus principales funcionalidades, pero la mayoría usuarios no cuenta con un servicio de paquetes de datos móviles, por lo que se recomienda para futuras

versiones de la aplicación implementar al menos sus principales funcionalidades a un modo sin conexión u offline, lo que permitirá al usuario interactuar con la aplicación sin la necesidad de tener una conexión a internet.

Para obtener todos los beneficios que ofrece la plataforma de Google Maps, se recomienda adquirir un paquete de pago para el uso de sus API y poder disfrutar de sus servicios sin restricción.

Se recomienda implementar las notificaciones en próximas versiones de la aplicación, ya que este requerimiento no fue tomado en cuenta en esta versión debido a la planificación tardía por parte de los miembros fundadores de ReciVeci.

Para realizar pruebas o testeos se recomienda utilizar encuestas de tipo cerrado para tener una mejor validación de las perspectivas de los usuarios y facilitar el análisis y representación gráfica de los resultados.

## REFERENCIAS BIBLIOGRÁFICAS

- Jiménez, P. (2017). *Angular 4 desde Cero.* Madrid: Sapiens IT.
- Monte, J. L. (2016). *IMPLANTAR SCRUM CON ÉXITO.* Barcelona: UOC.
- Palacio, J. (2007). *Flexibilidad con Scrum.* Safecreative.
- Satpathy, T. (2016). *Cuerpo de conocimiento de Scrum (Guía SBOK).* Arizona: SCRUMstudy - VMEdu, Inc.
- AngularJS. (2018). *AngularJS*. Recuperado el 23 de Marzo 2018, Obtenido de AngularJS: https://docs.angularjs.org/guide/introduction
- Castillo, L. (2012). *Conociendogithub.readthedocs.io*. Recuperado el 08 de Octubre 2018, Obtenido de Introducción — Conociendo GitHub 0.1 documentation: http://conociendogithub.readthedocs.io/en/latest/data/introduccion/
- Cevallos, K. (06 de 2015). *INGENIERÍA DEL SOFTWARE*. Recuperado el 15 de Julio 2018, Obtenido de UML: Casos de Uso: https://ingsotfwarekarlacevallos.wordpress.com/2015/06/04/uml-casos-deuso/
- Estévez, R. (04 de 02 de 2013). *El análisis del ciclo de vida*. Recuperado el 23 de Marzo 2018, Obtenido de ecointeligencia - cambia a un estilo de vida sostenible!: http://www.ecointeligencia.com/2013/02/analisis-ciclo-vida-acv/
- Firebase. (s.f). *Firebase*. Recuperado el 05 de Octubre 2018, Obtenido de Firebase: https://firebase.google.com/firebase-and-gcp/?hl=es-419
- Gallego, M. T. (s.f). *Metodología Scrum.* Recuperado el 23 de Marzo 2018, Obtenido de Metodología Scrum: http://openaccess.uoc.edu/webapps/o2/bitstream/10609/17885/1/mtrigasTF C0612memoria.pdf
- Google Maps Platform. (s.f). *Google Maps Platform*. Recuperado el 08 de Octubre 2018, Obtenido de Google Maps Platform: https://developers.google.com/maps/documentation/javascript/tutorial?hl=e s
- Google. (s.f). *Google Maps Platform*. Recuperado el 08 de Octubre 2018, Obtenido de Google Maps Platform: https://enterprise.google.com/intl/es-419/maps/products/mapsapi.html
- Guanuna, A. (2018). *Introducción*. Recuperado el 13 de Marzo 2018, Obtenido de Quitoambiente.gob.ec: http://www.quitoambiente.gob.ec/ambiente/index.php/politicas-yplaneacion-ambiental/residuos-solidos/introduccion
- Ionic. (2016). *Ionic*. Recuperado el 15 de Julio 2018, Obtenido de Ionic: https://ionicframework.com/docs/v1/guide/preface.html
- Ionic. (s.f). *Ionic DevApp*. Recuperado el 15 de Agosto 2018, Obtenido de Ionic DevApp: https://ionicframework.com/docs/pro/devapp/
- Microsoft. (2018). *Visual Studio Code*. Recuperado el 23 de Agosto 2018, Obtenido de Visual Studio Code: https://azure.microsoft.com/es-es/products/visualstudio-code/
- Pizarro, V. (07 de 11 de 2013). *Diferentes enfermedades causadas por la contaminación*. Recuperado el 23 de Marzo 2018, Obtenido de nuevamujer: https://www.nuevamujer.com/bienestar/2013/11/07/diferentesenfermedades-causadas-por-la-contaminacion.html
- QueEsUnMapaMental.com. (2016). Recuperado el 15 de Julio 2018, Obtenido de http://www.queesunmapamental.com/
- Schwaber, K., & Sutherland, J. (11 de 2017). *Scrum.org.* Recuperado el 15 de Julio 2018, Obtenido de The Scrum Guide: https://www.scrum.org/resources/scrum-guide
- Tapia, C. (2016). *Estadística Ambiental Económica en Gobiernos Autónomos Descentralizados Municipales.* Recuperado el 23 de Marzo 2018, Obtenido de Ecuadorencifras.gob.ec: http://www.ecuadorencifras.gob.ec/documentos/webinec/Encuestas Ambientales/Gestion Integral de Residuos Solidos/2016/ Documento%20tecnico%20Residuos%20solidos%202016%20F.pdf